## Comunidad de Soporte de Cisco en Español - Webcast en vivo:

R&S arquitectura en IOS: Introducción <sup>y</sup> Funcionamiento.

#### Arturo Morales

Network Consulting Engineer

26 de Noviembre del 2013

 $\mathbf{d}$   $\mathbf{d}$ **CISCO** 

### Comunidad de Soporte de Cisco – Webcast en vivo

El experto del día de hoy:

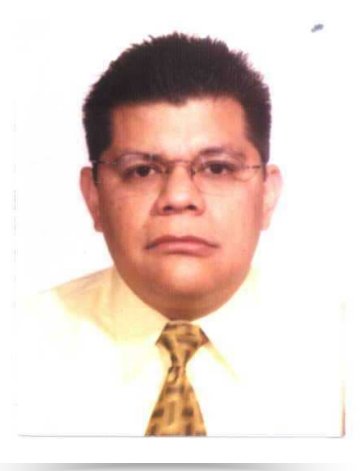

### Arturo Morales

#### Network Consulting Engineer.

## R&S arquitectura en IOS: Introducción y Funcionamiento.

### Panel de Expertos (Question Manager)

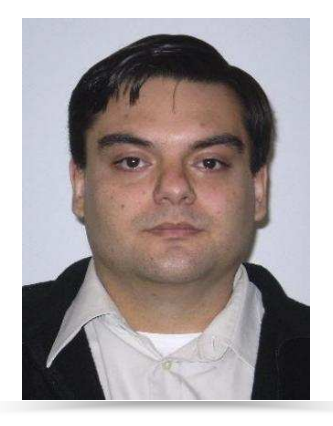

### Ricardo Prado

LatAm TAC

### Gracias por su asistencia el día de hoy

- La presentación incluirá algunas preguntas a la audiencia.
- Le invitamos cordialmente a participar activamente en las preguntas que le haremos durante la sesión

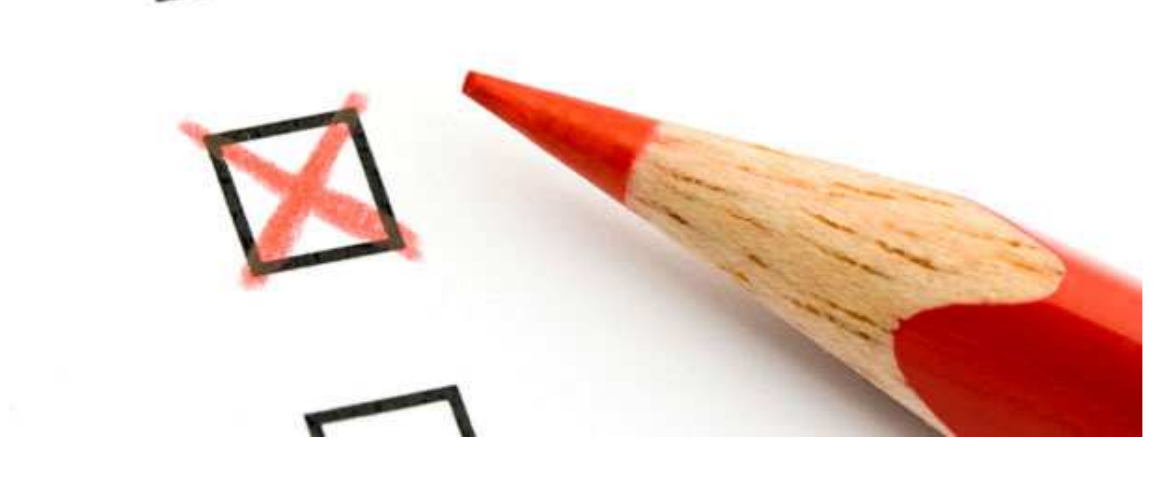

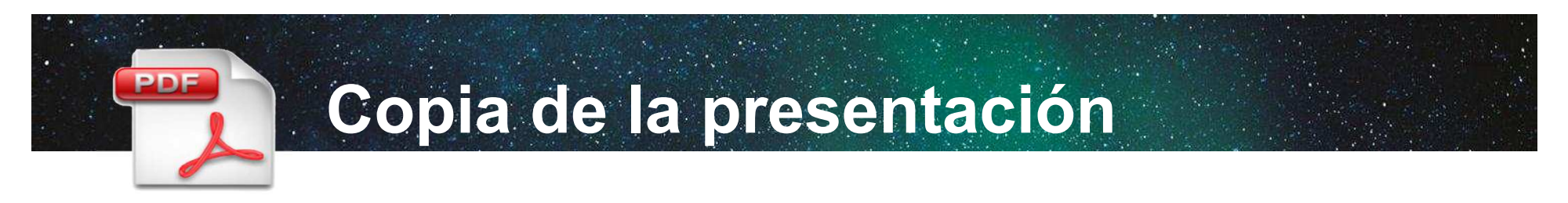

Si desea bajar una copia de la presentación de hoy, vaya a la liga indicada en el chat o use ésta dirección

### https://supportforums.cisco.com/docs/DOC-38262

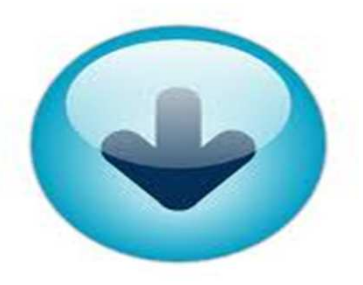

### Webcast pasados:

Usted puede encontrar todos los Webcast de la Comunidad de Soporte de Cisco en español en:

## https://supportforums.cisco.com/community/spanish/espacio-de-los-expertos/webcasts

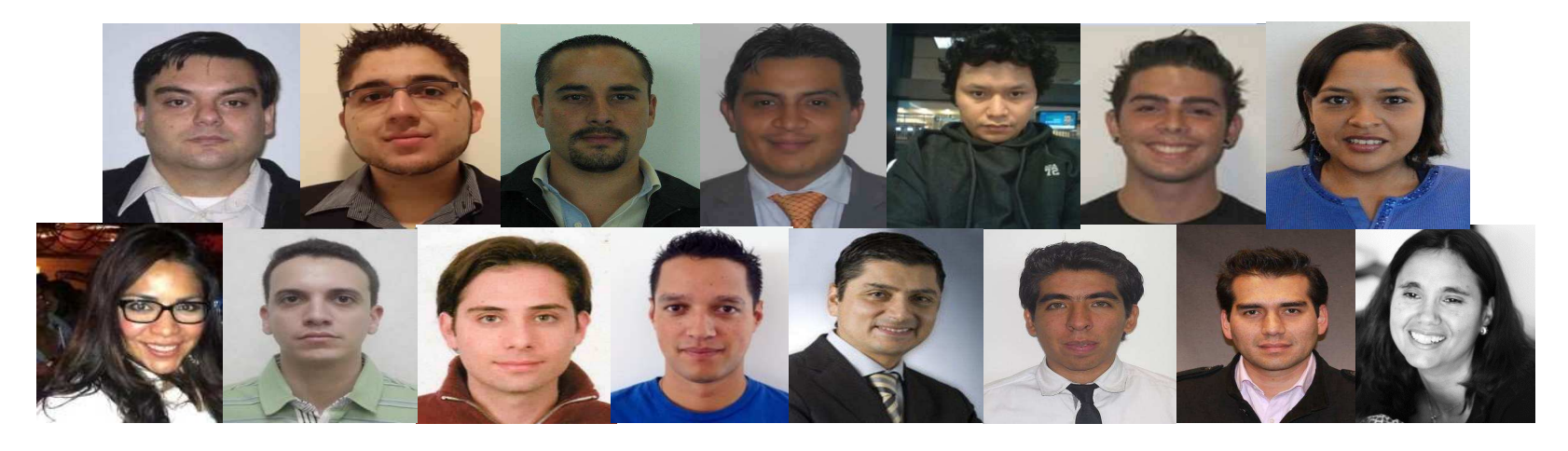

## Pregunta <sup>1</sup>

## ¿Cuál es tu nivel de experiencia con la Arquitectura de las diferentes plataformas?

- a)Ninguna, solamente he escuchado como funciona
- b)Básico, he estudiado la teoría.
- c)Intermedio, he estudiado y trabajado con varias plataformas
- d) Avanzado, he estudiado, trabajado en laboratorio y opero una red con varias plataformas.

# ¡ Ahora puede realizar sus preguntas al panel de expertos!

Use el panel de preguntas y respuestas (Q&A) para preguntar a los expertos ahora. Ellos empezarán a responder.

Comunidad de Soporte de Cisco en Español - Webcast en vivo:

R&S arquitectura en IOS: Introducción <sup>y</sup> Funcionamiento.

Arturo Morales Network Consulting Engineer26 de Noviembre del 2013

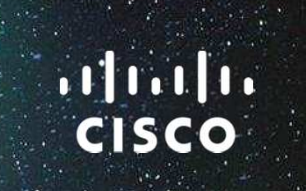

## Detalles de ruteo en IOS Agenda

- Componentes del router
- **Trasladando paquetes**
- CEF, CPU y Memoria
- Salida del Load Sharing

## Detalles de ruteo en IOS

### -Componentes del Router -Datos y Control Planes

- Routers basados en Software
- Routers basados en Hardware
- Routers Híbridos
- Trasladando paquetes
- CEF, CPU y Memoria
- Salida del Load Sharing

Datos y Control Planes

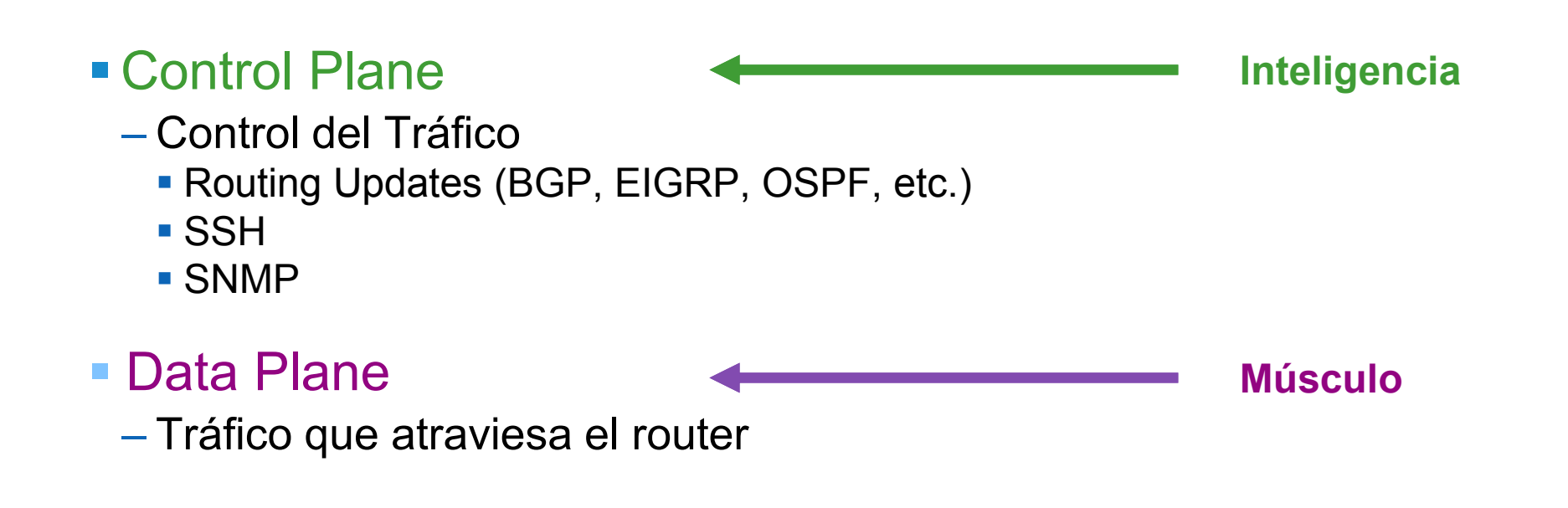

## Detalles de ruteo en IOS

## -Componentes del Router

- Datos y Control Planes
- -Routers basados en Software
- Routers basados en Hardware
- Routers Híbridos
- Trasladando paquetes
- CEF, CPU y Memoria
- Salida del Load Sharing

Routers basados en Software

- Basados en Software
	- $\mathcal{L}_{\mathcal{A}}$ Control y data plane compartido
	- $\mathcal{L}_{\mathcal{A}}$  , and the set of the set of the set of the set of the set of the set of the set of the set of the set of the set of the set of the set of the set of the set of the set of the set of the set of the set of th CPU de propósito general (Inteligente y lento)
	- – $-$  CPU es responsible de todas las operaciones

2800/2900/3900/7200 Series Routers están Basados en<br>Ceftuere

#### **Software**

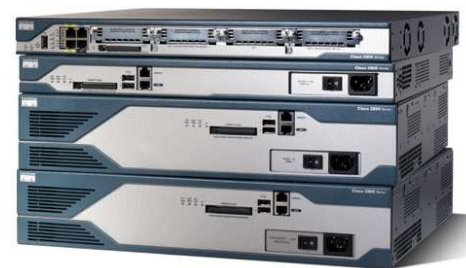

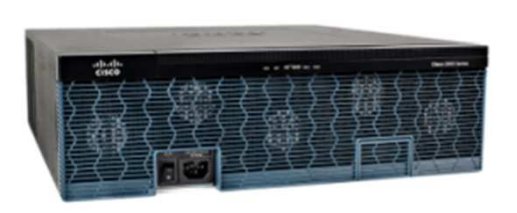

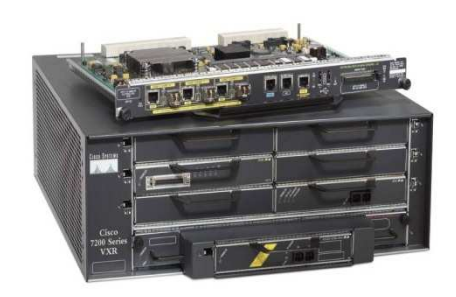

Routers basados en Software

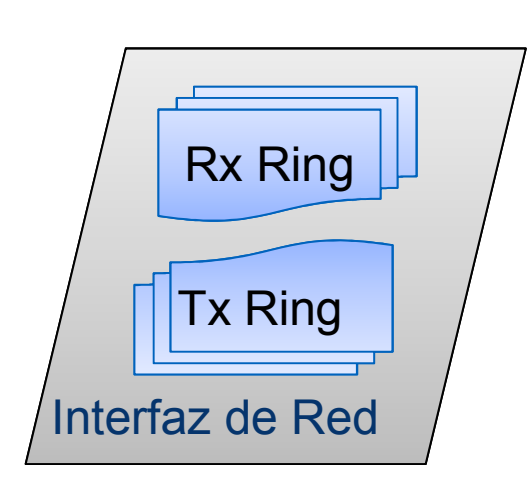

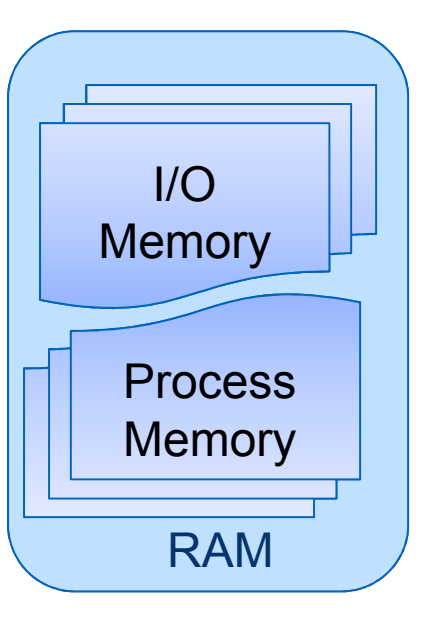

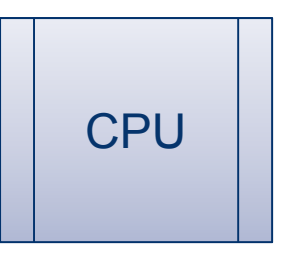

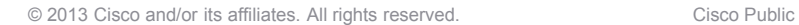

## Detalles de ruteo en IOS

## -Componentes del Router

- Datos y Control Planes
- Routers basados en Software

## -Routers basados en Hardware

- Routers Híbridos
- Trasladando paquetes
- CEF, CPU y Memoria
- Salida del Load Sharing

Routers basados en Hardware

- Basado en Hardware
	- $\mathcal{L}_{\mathcal{A}}$ – Control y data plane **separados**
	- $\mathcal{L}_{\mathcal{A}}$  , and the set of the set of the set of the set of the set of the set of the set of the set of the set of the set of the set of the set of the set of the set of the set of the set of the set of the set of th CPU + ASIC (Circuito Integrado de Aplicación Específica)
	- – ASIC específicamente diseñado para mover paquetes (rápido <sup>y</sup> tonto)
	- $\mathcal{L}_{\mathcal{A}}$  , and the set of the set of the set of the set of the set of the set of the set of the set of the set of the set of the set of the set of the set of the set of the set of the set of the set of the set of th CPU gestiona/administra el control plane
	- –CPU solo mueve paquetes que el ASIC no puede
	- $\mathcal{L}_{\mathcal{A}}$  Paquetes del Data Plane enviados al CPU se llaman "punted" 6500/7600, Nexus 7000 y ASR9000 están basados en Hardware

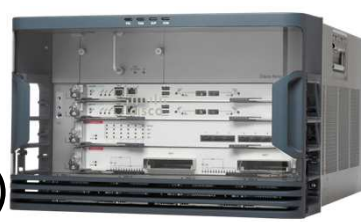

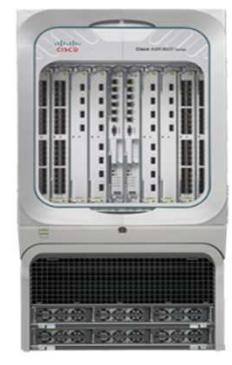

Routers basados en Hardware

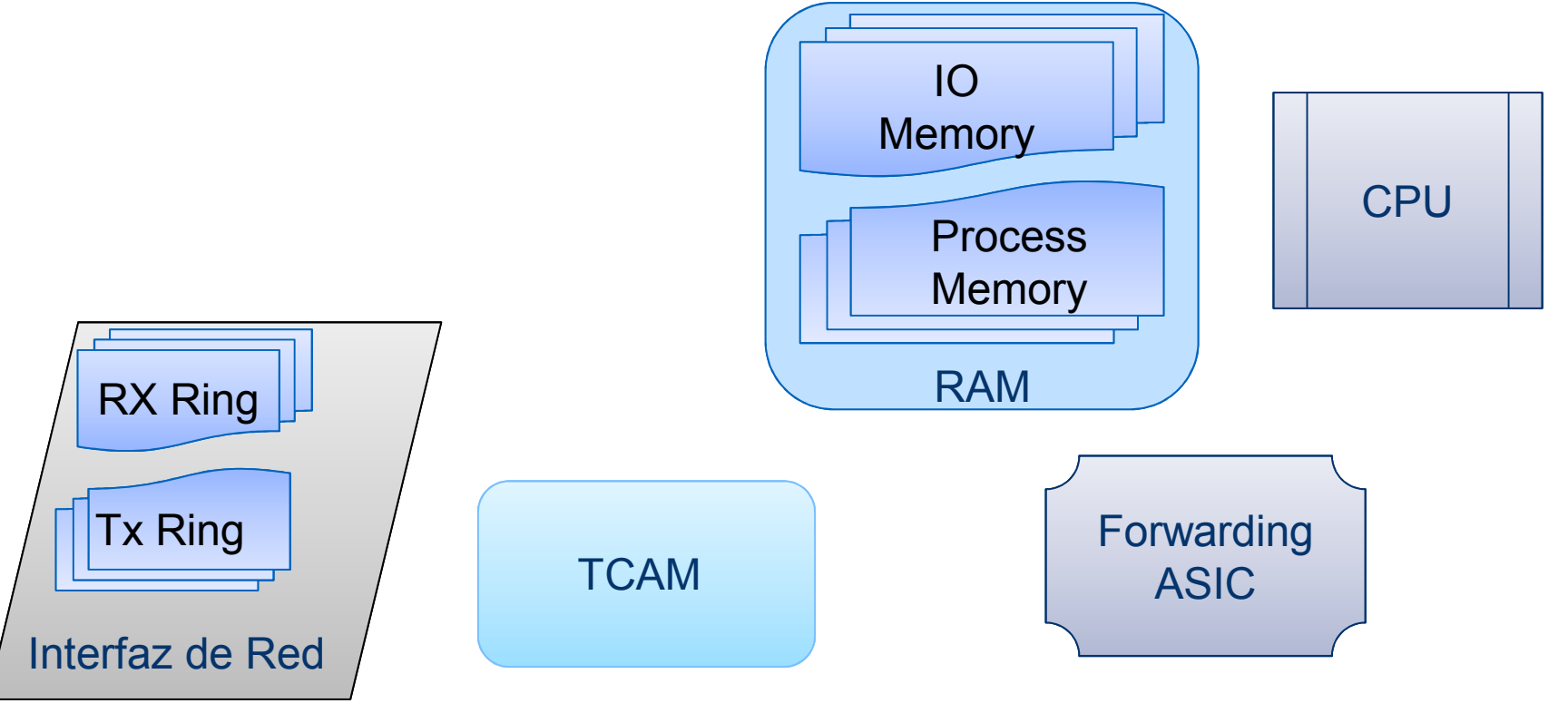

Routers basados en Hardware

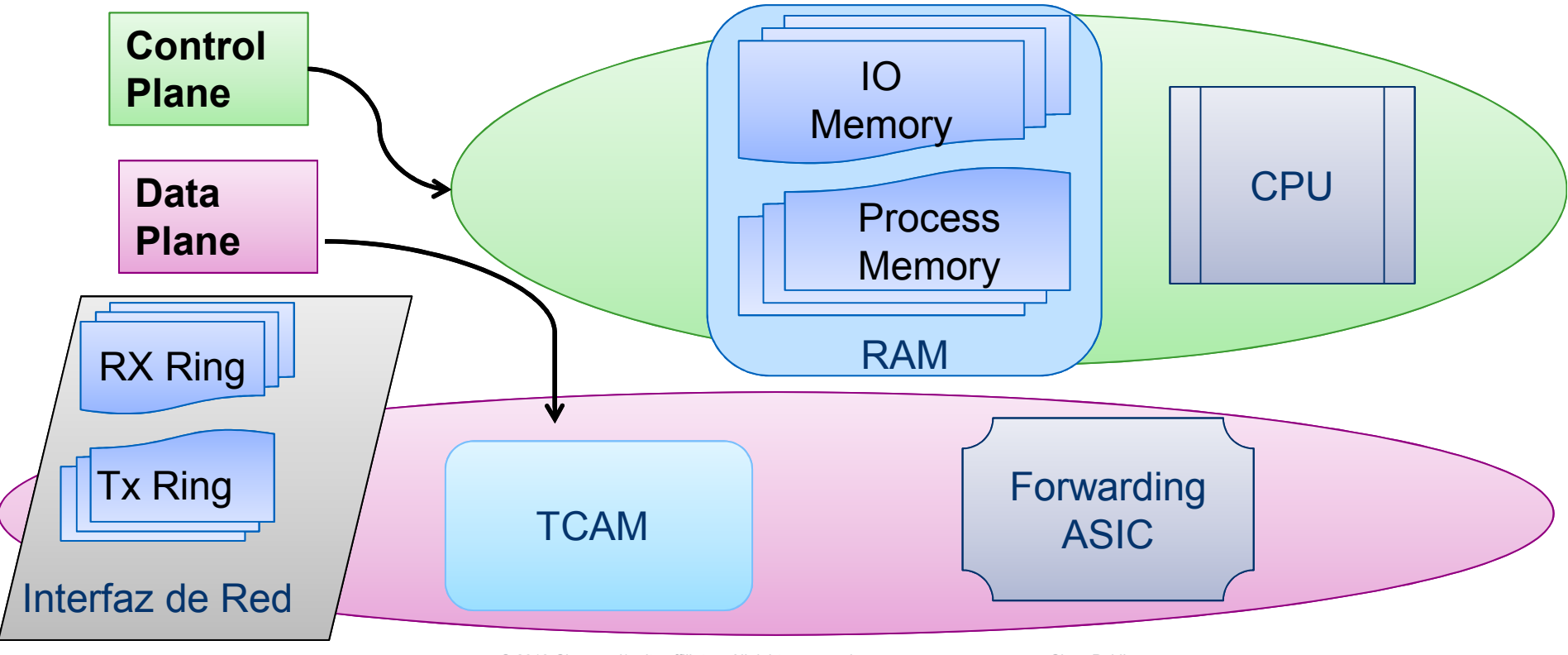

### Detalles de ruteo en IOS Agenda

## -Componentes del Router

- Datos y Control Planes
- Routers basados en Software
- Routers basados en Hardware<br>NR 11.4 11.4 11.
- -Routers Híbridos
- Trasladando paquetes
- CEF, CPU y Memoria
- Salida del Load Sharing

### Componentes del Router Routers Híbridos

## **E** Hardware asistido

- Control v data nlane – Control y data plane **separados**
- CPU + NP (Network Processor)
- NP es un procesador especializado en multi-nucleos
- NP está mejorado para mover paquetes<br>CRU L
- CPU administra el control plane
- CPU sólo mueve paquetes que la NP no puede

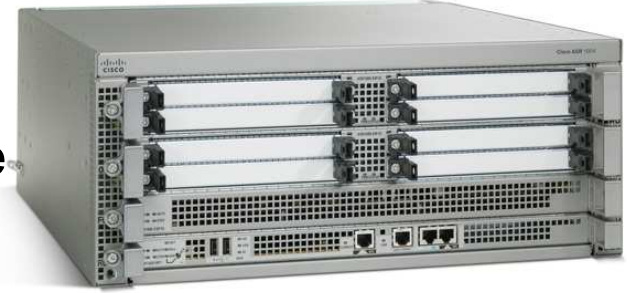

ASR1000 es un Router de Hardware Asistido

### Componentes del Router Routers Híbridos

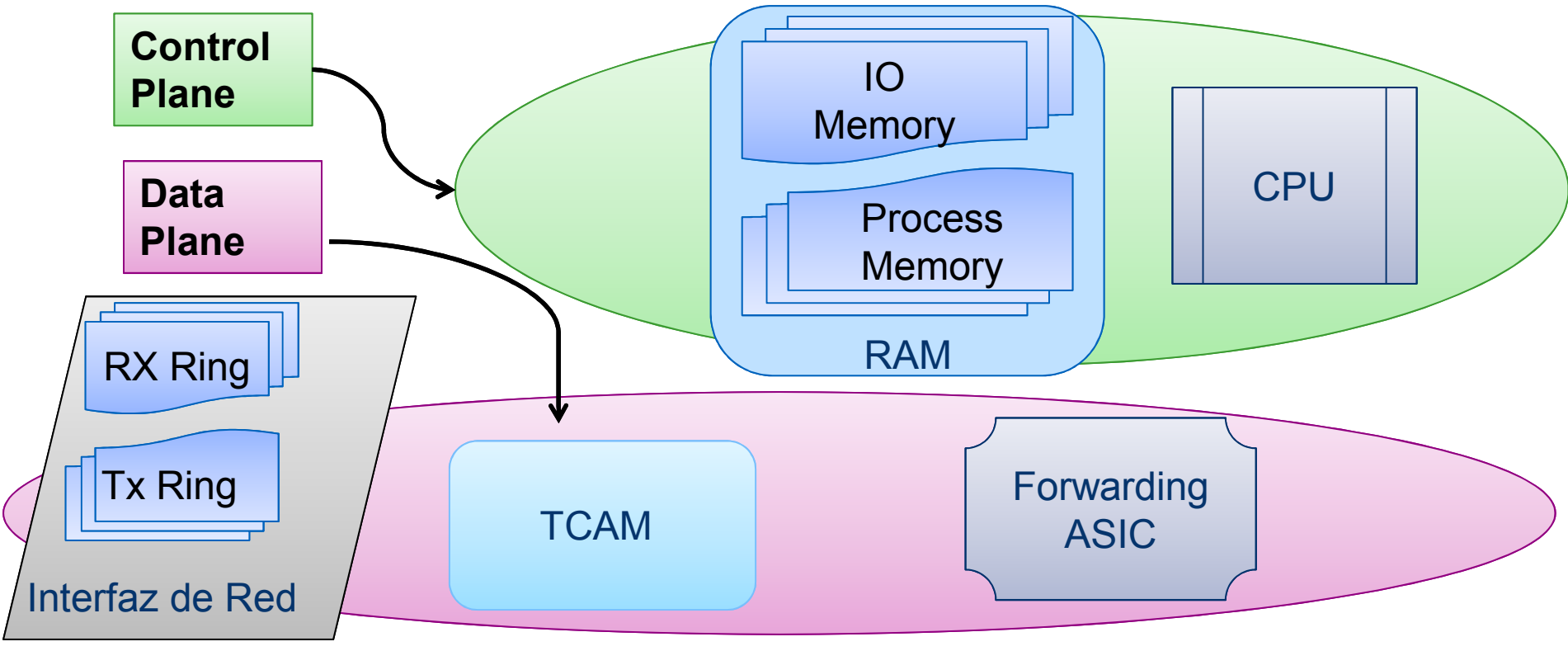

© 2013 Cisco and/or its affiliates. All rights reserved. Cisco Public

22

### Componentes del Router Routers Híbridos

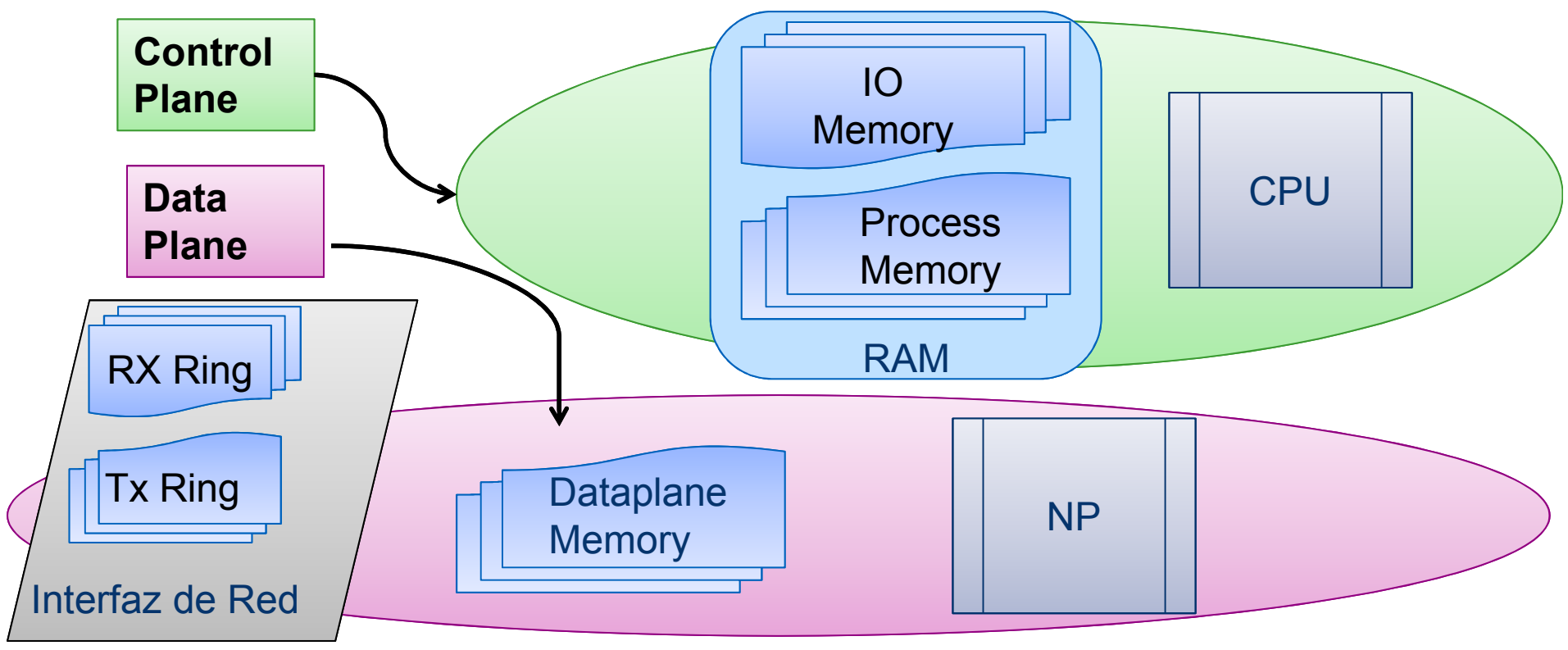

## Pregunta <sup>2</sup>

## ¿Cuántos años tienes de experiencia en redes?

- a)1 a 3 años de experiencia en redes
- b)3 a 6 años de experiencia en redes
- c)6 a 9 años de experiencia en redes
- d)9 o más de experiencia en redes

## Detalles de ruteo en IOS

- Componentes del Router
- -Trasladando paquetes
	- -Conmutación de Procesos
	- Conmutación de CEF
- CEF, CPU y Memoria
- Salida del Load Sharing

### Trasladando paquetes **Overview**

- Conmutación de CEF y Conmutación de Procesos
	- Fast Switching está en desuso a partir de 12.4(20)T
	- No se cubrirá hoy
- Conmutación de CEF es el default
- Conmutación de Procesos es la reserva
	- Todo lo que CEF no puede manejar

## Conmutación de Procesos

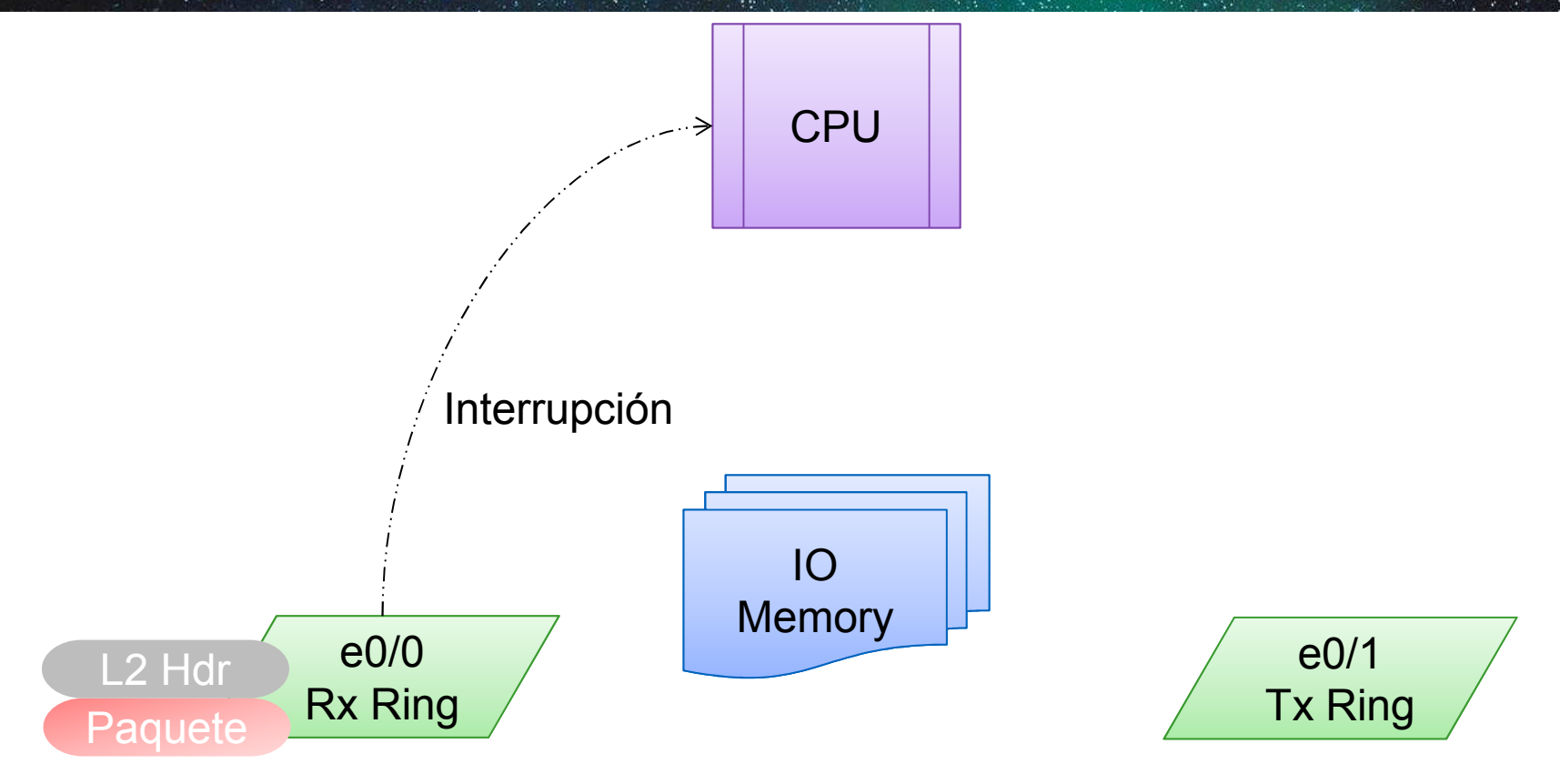

### Conmutación de Procesos

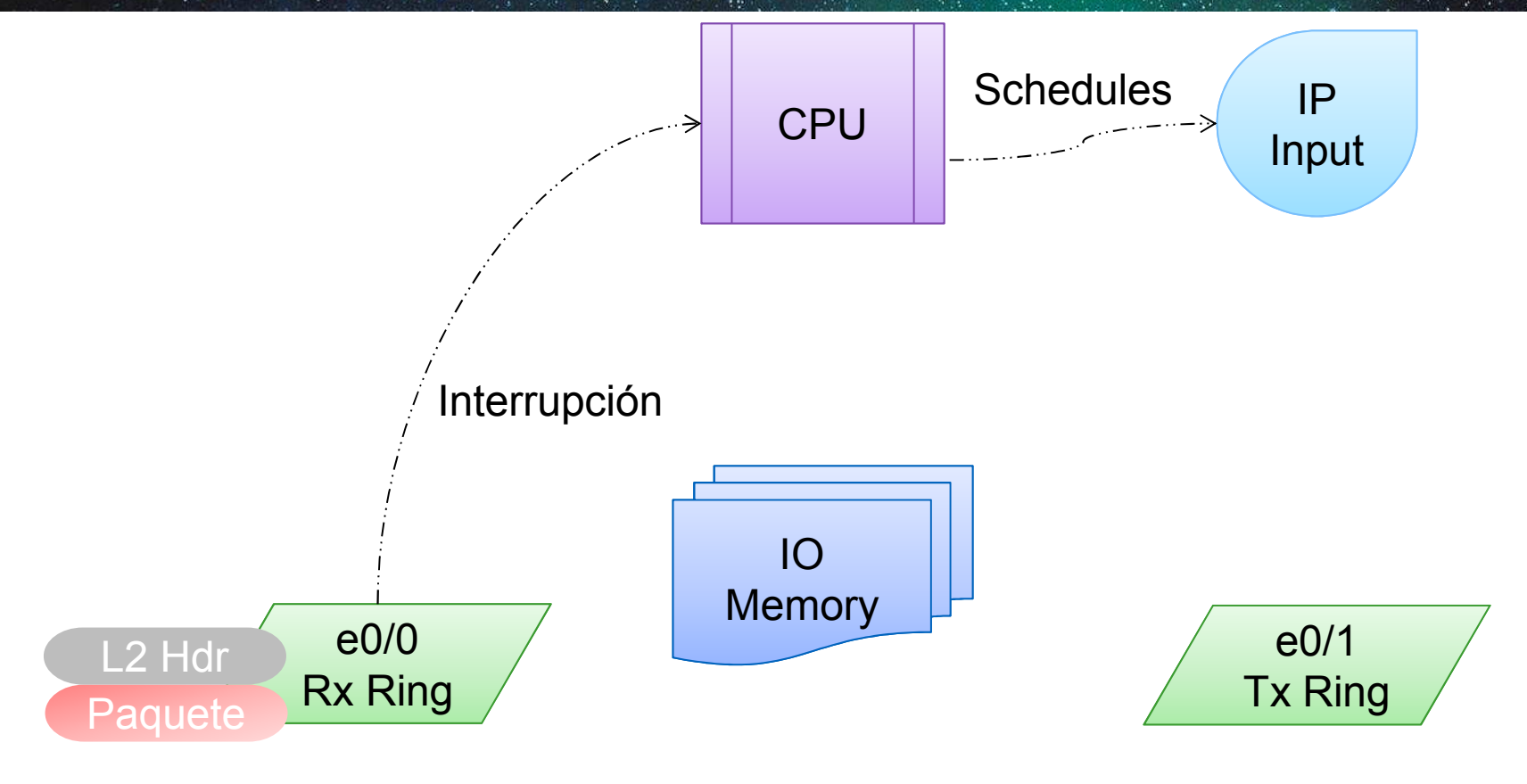

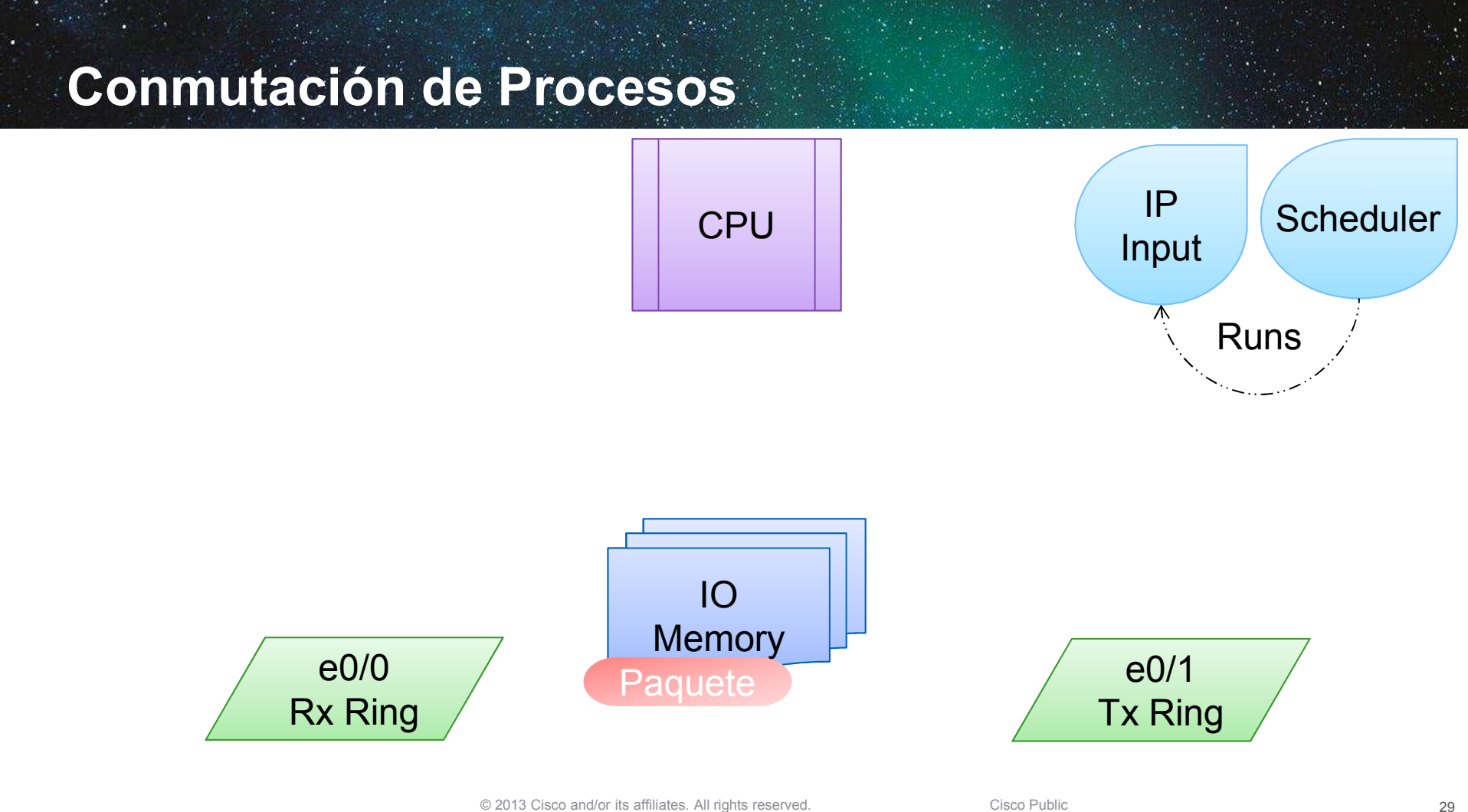

### Conmutación de Procesos

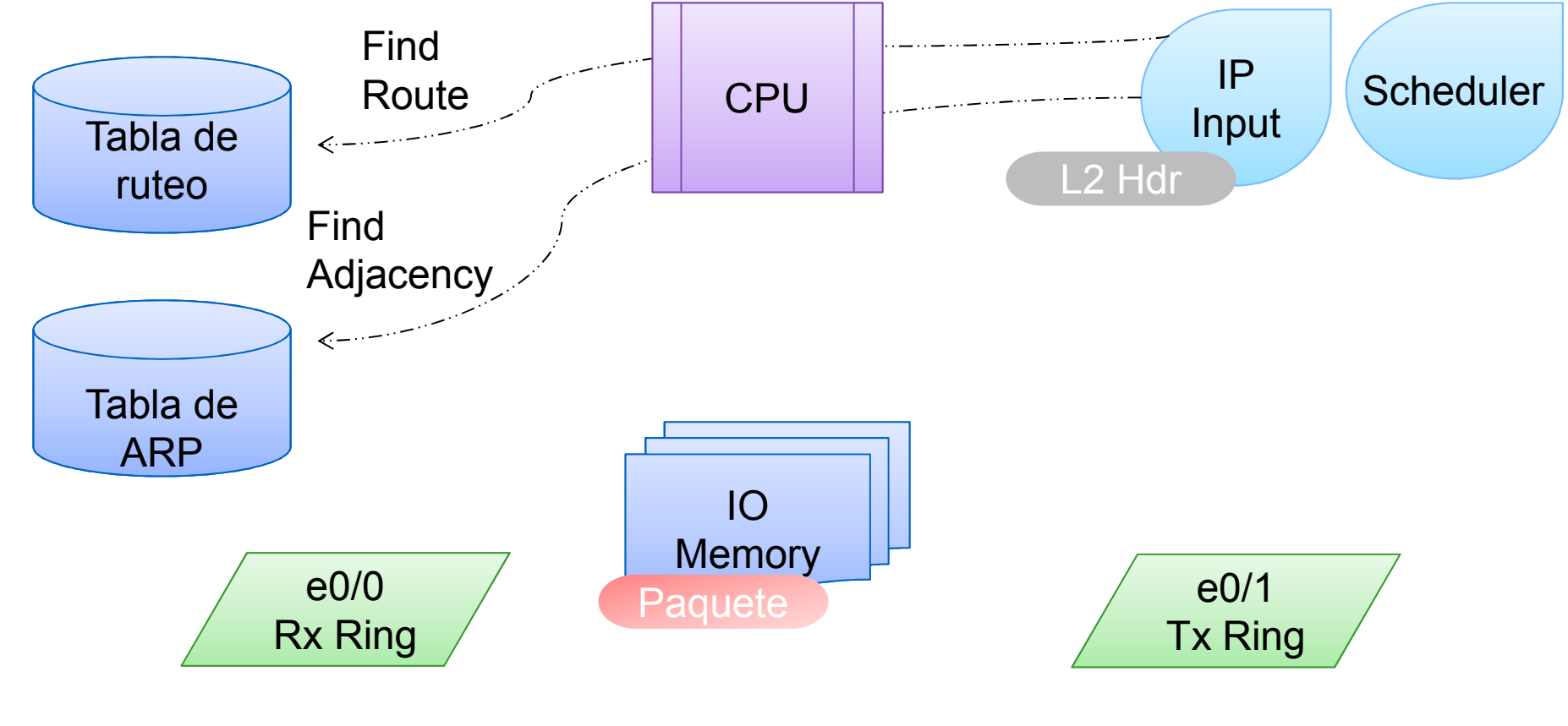

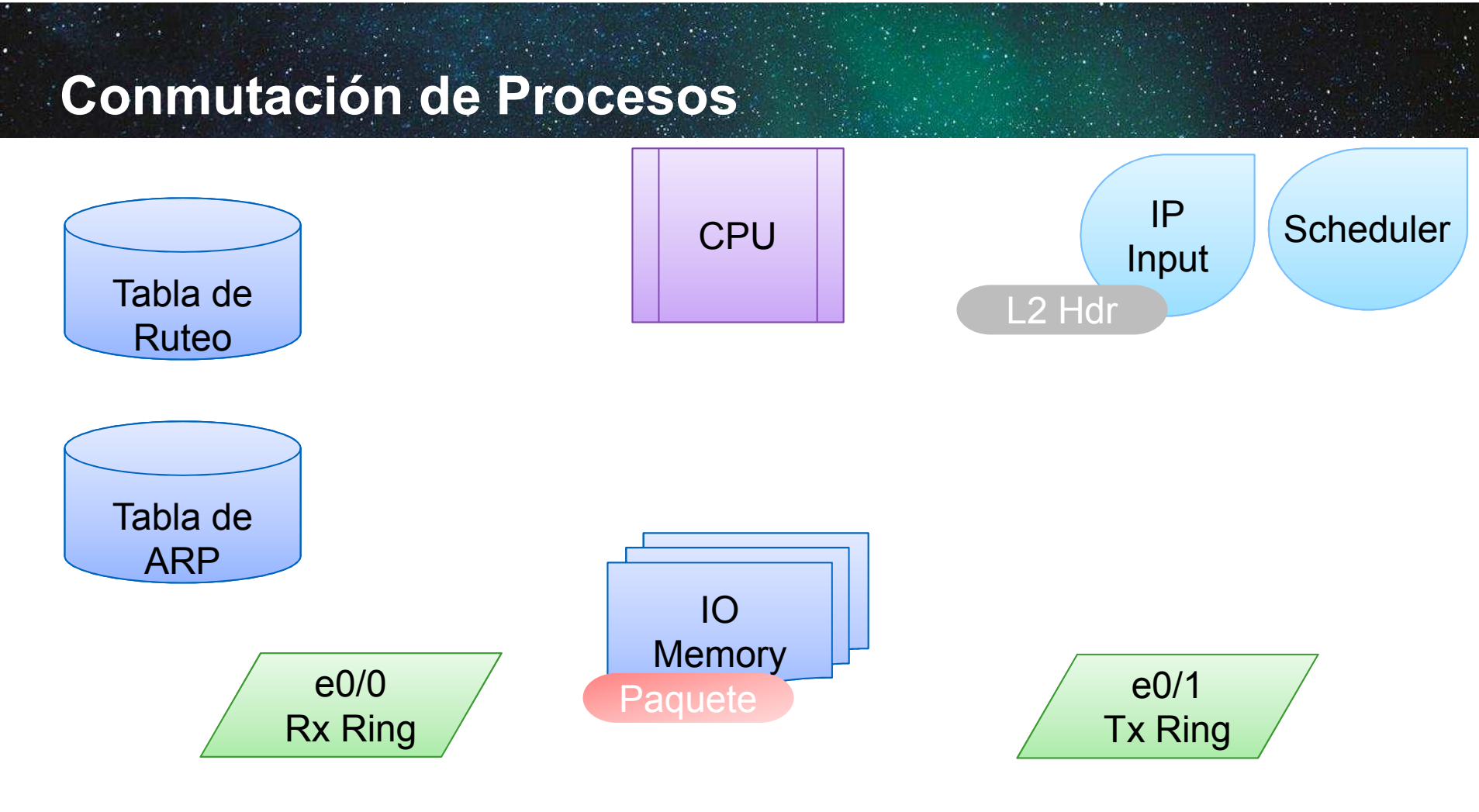

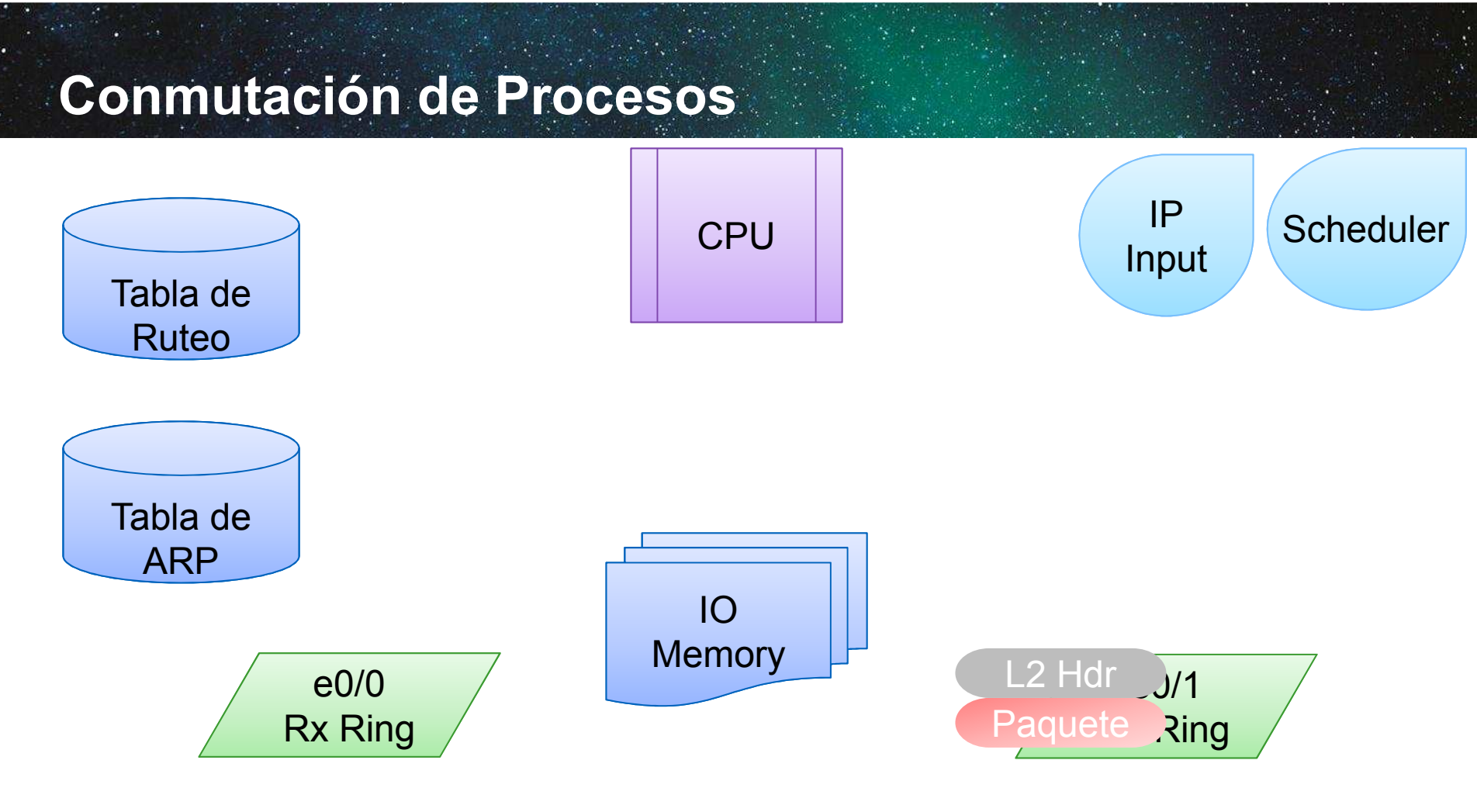

### Trasladando paquetes Conmutación de Procesos

- 1.Paquete llega al Rx Ring (Interfaz de entrada)
- 2.Interfaz dispara una Interrupción hacia el CPU
- 3.CPU copia el Paquete en el IO Mem y programa el IP Input
- 4.Scheduler le indica al IP Input que corra en algún punto
- 5. IP Input realiza 1 o más consultas a la Tabla de ruteo para encontrar el próximo salto
- 6. IP Input realiza una consulta en L2 para encontrar el destino de la dirección en L2
- 7. IP Input genera la nueva trama y le dice al CPU que lo mueva al Tx Ring de la Interfaz de salida

#### Trasladando paquetes Conmutación de Procesos es MALA Multiples consultas Estructuras de datos ineficientes **Programación de procesos** Que se puede hacer para mejorar? Routing entry for 192.168.1.0/24 — Mejores estructuras de datos<br>———————————————————— Pre-compilar información de reenvío Conmutación de Procesos Router#show ip route 172.16.1.1Routing entry for 172.16.1.1/32Known via "bgp 65530", distance 20, metric 0\* 10.0.0.1, from 10.0.0.1, 00:00:07 agoRouter#show ip route  $10.0.0.1$  Routing entry for 10.0.0.1/32 Known via "static", distance 1, metric 0 $*$  192.168.1.1 Router#show ip route 192.168.1.1 Known via "connected", distance 0, metric 0 (connected, via interface)\* directly connected, via Ethernet0/1

## Detalles de ruteo en IOS

- Componentes del Router
- -Trasladando paquetes
	- Conmutación de Procesos<br>NO -Conmutación de CEF
- CEF, CPU y Memoria
- Salida del Load Sharing

## Tabla de ARP The FIB (Forwarding Information Base)"Show IP CEF"FIBHardware CEFOtros protocolos de L2 Tabla de RuteoTabla de adjacencias

© 2013 Cisco and/or its affiliates. All rights reserved. Cisco Public

**Hardware** 

**Software** 

(TCAM)

(Software CEF)

36
#### Panorama de CEF

- Tabla de CEF = Ruta + Interfaz de salida + Destino en L2
- Sólo una búsqueda (¡y más rápida también!)
- **Sin programación de procesos**

Router# show ip cef 172.16.1.1 det172.16.1.1/32 recursive via 10.0.0.1 recursive via 192.168.1.1attached to Ethernet0/1

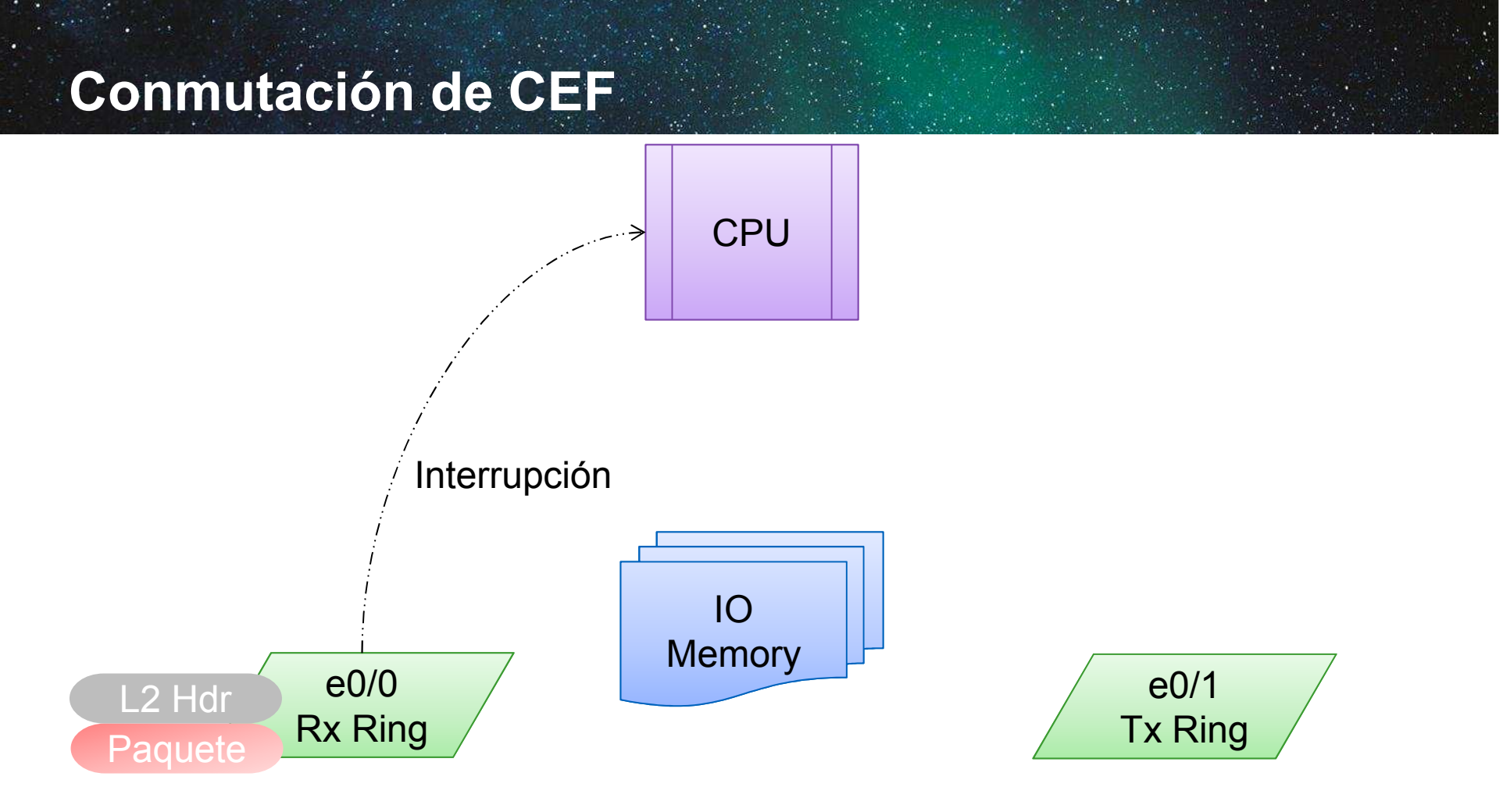

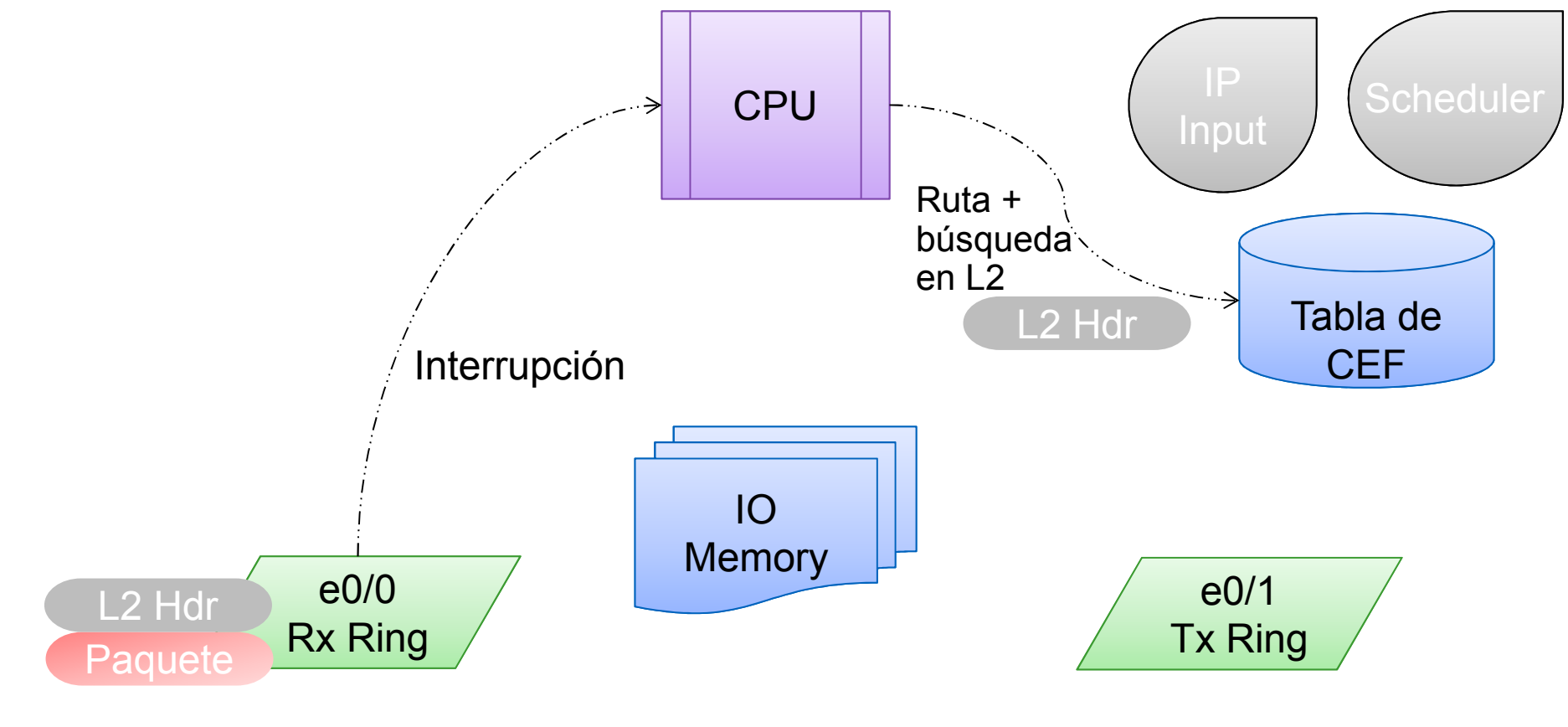

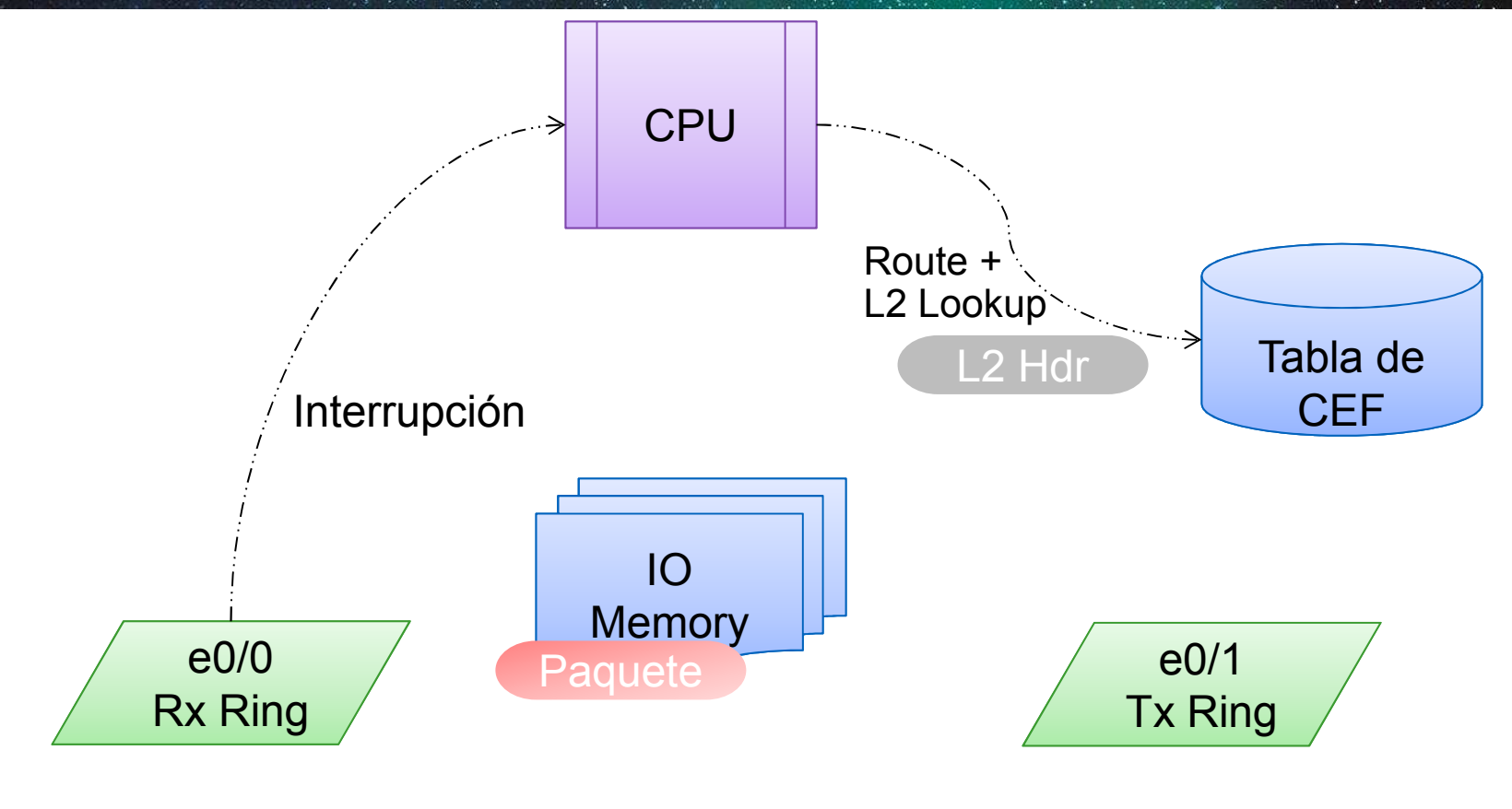

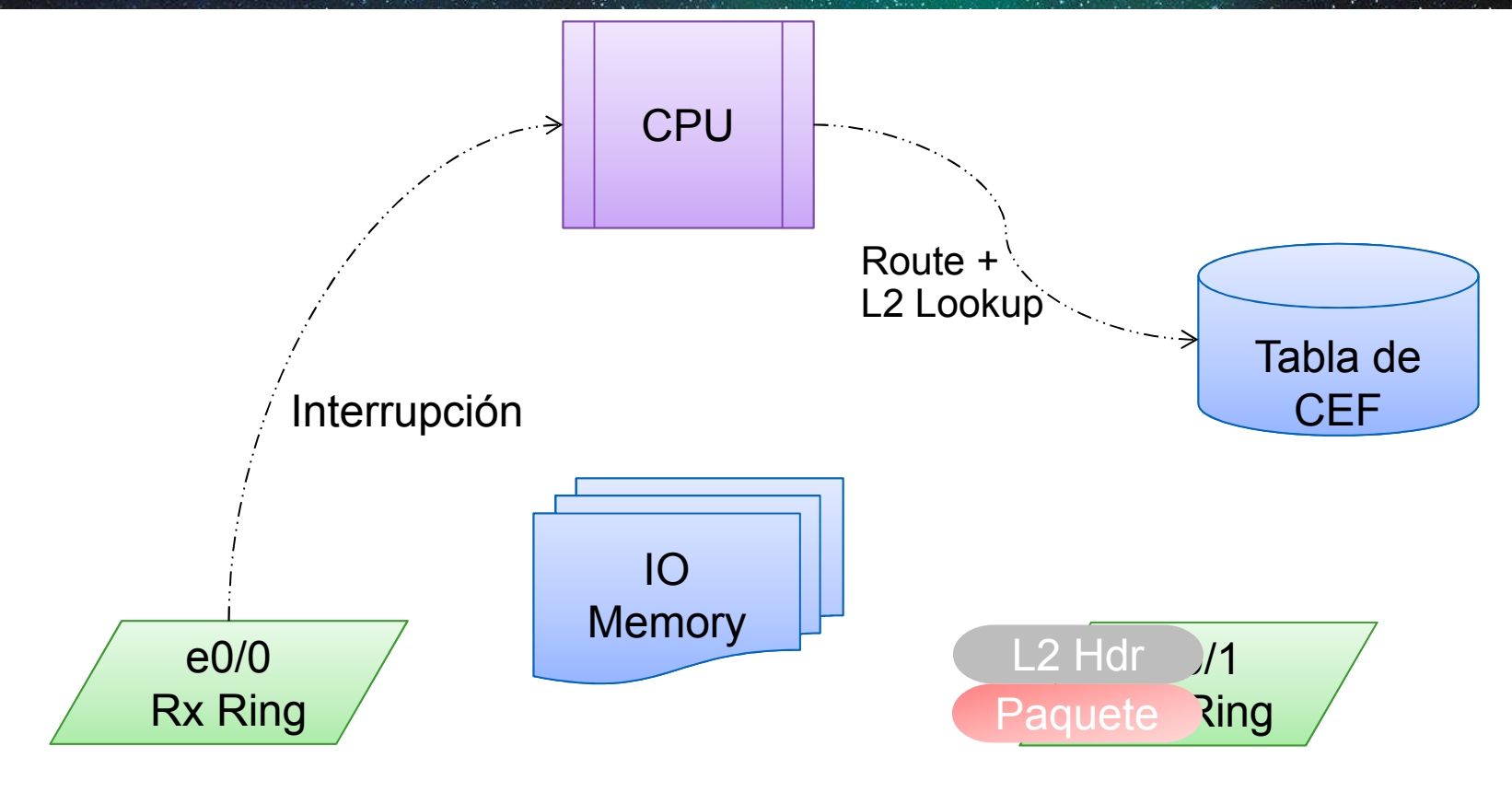

- 1.Paquete llega al Rx Ring (Interfaz de entrada)
- 2.Interfaz dispara una Interrupción hacia el CPU
- 3.CPU copia el Paquete en la IO Mem
- . Mientras que aún en la Interrupción, el CPU hace una búsqueda en la<br>tabla de CEE 4.tabla de CEF
- 5. Con la información reescrita CEF construye el encabezado de L2
- 6. El CPU mueve el Paquete de la IO Mem hacia el Tx Ring de la interfaz de salida
- 7. La Interrupción se resuelve

#### Conmutación de CEF - Summary

- Interrupción remueve la programación del proceso
- Interfaz pre-compilada + información de L2 (cache)
- Mejora de la estructura de datos de la tabla de CEF –RIB is a hash
	-
	- –CEF is a mtrie
- Una Sola búsqueda para toda la información de reenvío necesaria

#### Conmutación de CEF - Features

- Soportado en CEF
	- QoS
	- Δ( ` ACL
	- $-$  Zone Based Firewall
	- NAT
	- ام IN NetfBajo
	- IPSec
	- $-$  GRE
	- PRI PBR
	- MI I – Mucho más!
- Solamente Conmutación de Procesos
	- $\mathcal{L}_{\mathcal{A}}$ ACL Logging
	- $\mathcal{L}_{\mathcal{A}}$  , and the set of the set of the set of the set of the set of the set of the set of the set of the set of the set of the set of the set of the set of the set of the set of the set of the set of the set of th Paquetes destinados al router
	- – $-$ Sin adyacencia en L2

#### Pregunta 3

#### ¿En qué temas de arquitectura te gustaría profundizar?

- a)BFD (Bidirectional Forwarding Detection)
- b)EIGRP (Enhanced Interior Gateway Routing Protocol)
- c)BGP (Border Gateway Protocol)
- d)OSPF(Open Shortest Path First)
- e)RIP (Routing Information Protocol)

#### Detalles de ruteo en IOS

- Componentes del Router
- **Trasladando paquetes**
- -CEF, CPU y Memoria -Procesos e Interrupciones
	- Utilización de memoria en el ruteo
- Salida del Load Sharing

# CEF y CPU Utilización

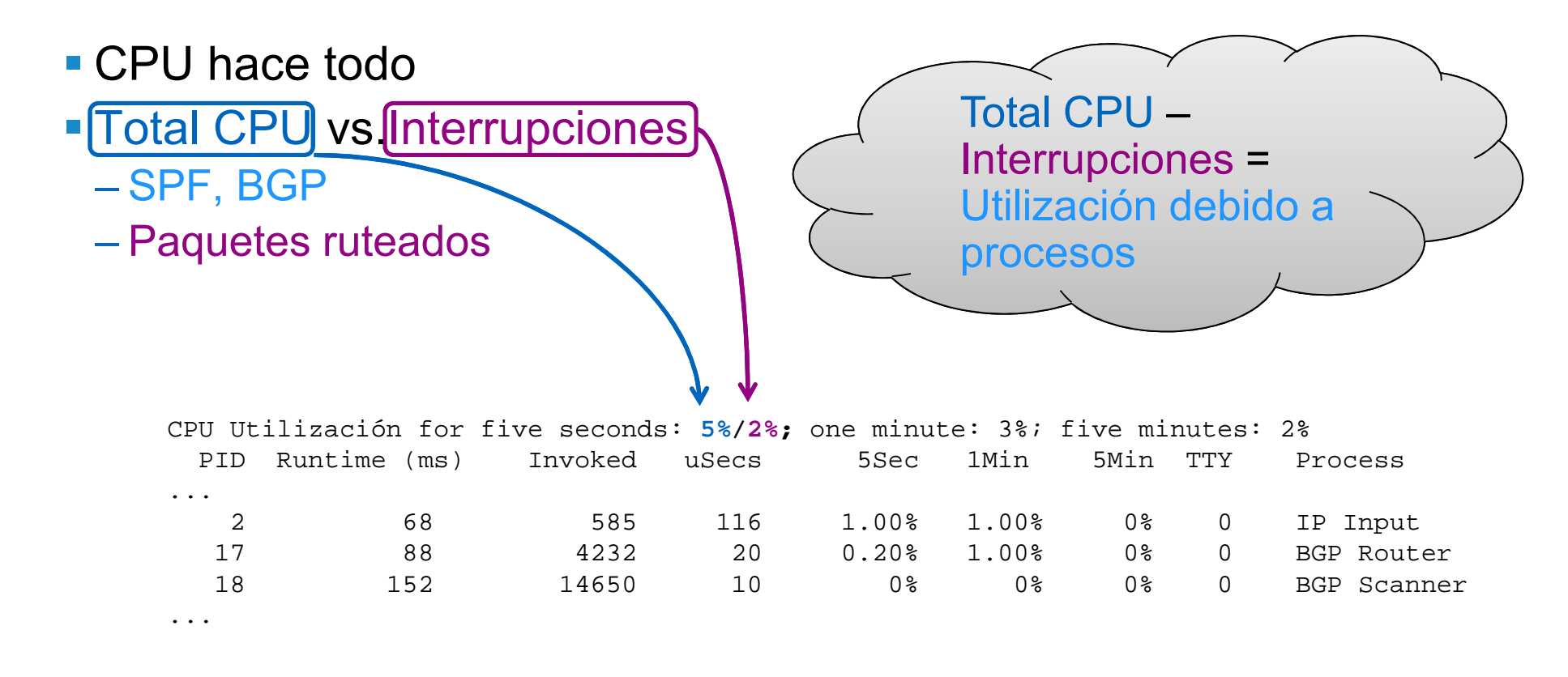

### Ejemplos de utilización de CPU

## 1. Utilización de CPU debido a tasas de tráfico moderado

CPU Utilización for five seconds: **47**%/**46**%; one minute: 40%; five minutes: 39%

### Ejemplos de utilización de CPU

#### 1.Utilización de CPU debido a tasas de tráfico moderado

CPU Utilización for five seconds: **47**%/**46**%; one minute: 40%; five minutes: 39%

#### 2.Alto CPU debido a reconvergencia de OSPF

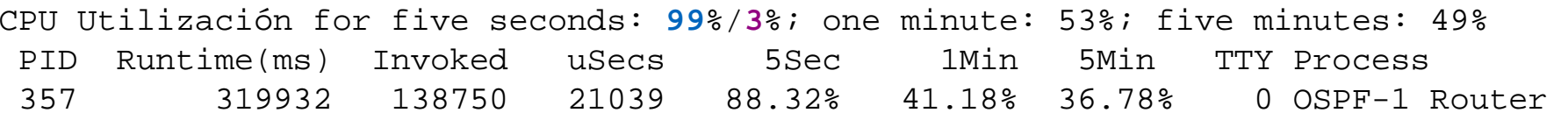

#### Ejemplos de utilización de CPU

#### 1.Utilización de CPU debido a tasas de tráfico moderado

CPU Utilización for five seconds: **47**%/**46**%; one minute: 40%; five minutes: 39%

#### 2.Alto CPU debido a reconvergencia de OSPF

CPU Utilización for five seconds: **99**%/**3**%; one minute: 53%; five minutes: 49% Runtime(ms) 357 319932 138750 21039 88.32% 41.18% 36.78% 0 OSPF-1 Router

#### 3.Alto CPU debido a multiples procesos de Virtual Exec

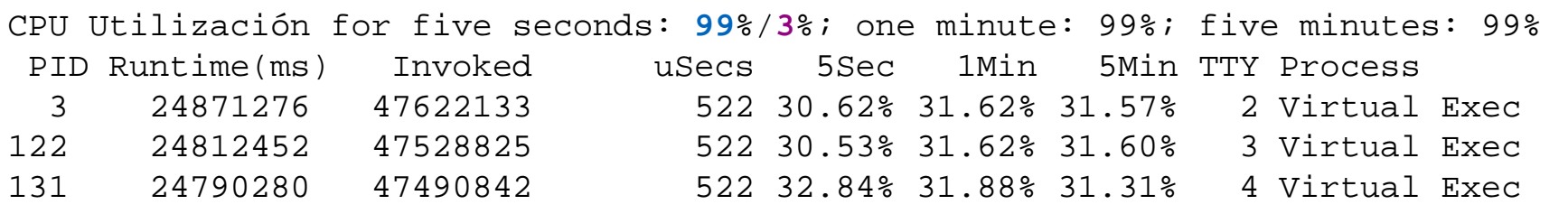

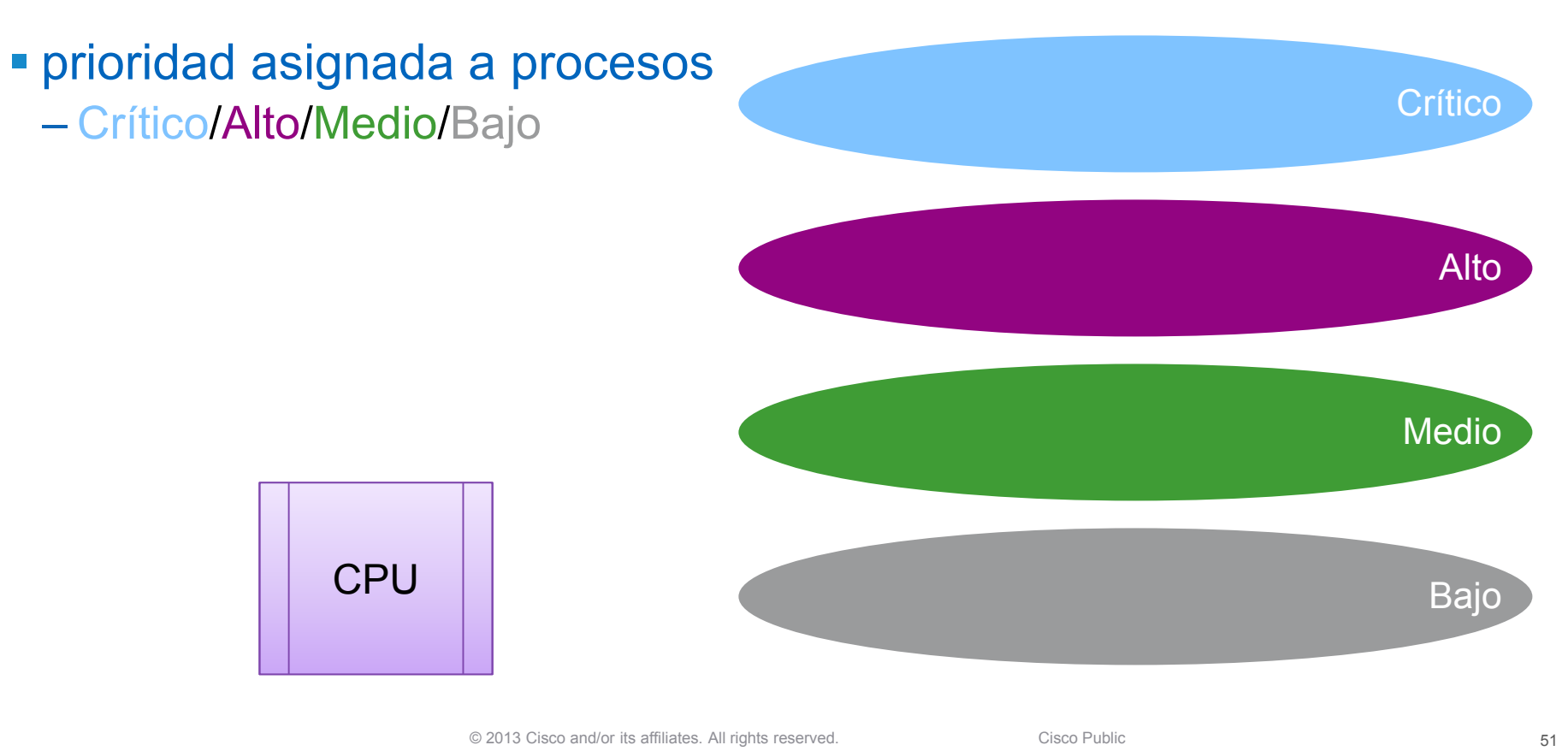

 prioridad asignada a procesos <mark>– Crítico/Alto/Medio/</mark>Bajo **Programador de prioridad Crítico** AltoMedio**Bajo** 311 2 CPU

- prioridad asignada a procesos <mark>– Crítico/Alto/Medio/</mark>Bajo
	- **Programador de prioridad**

CPU

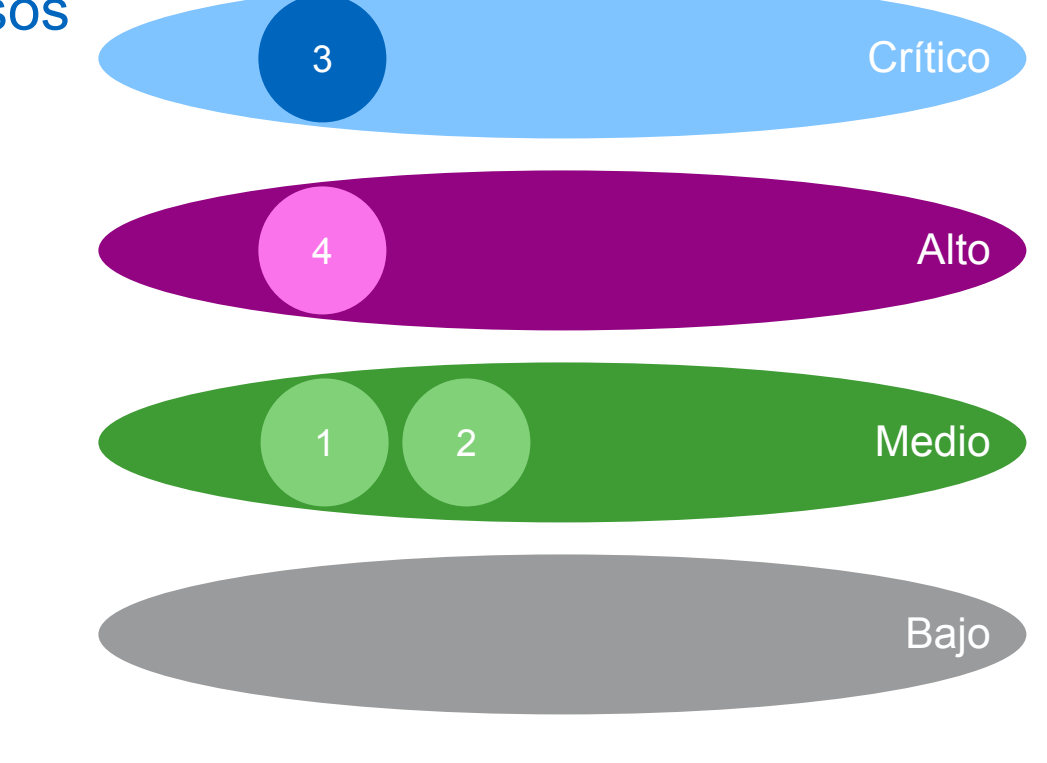

 prioridad asignada a procesos <mark>– Crítico/Alto/Medio/</mark>Bajo **Programador de prioridad Crítico** AltoMedio**Bajo** 11 2 CPU34

- prioridad asignada a procesos <mark>– Crítico/Alto/Medio/</mark>Bajo
- **Programador de prioridad**

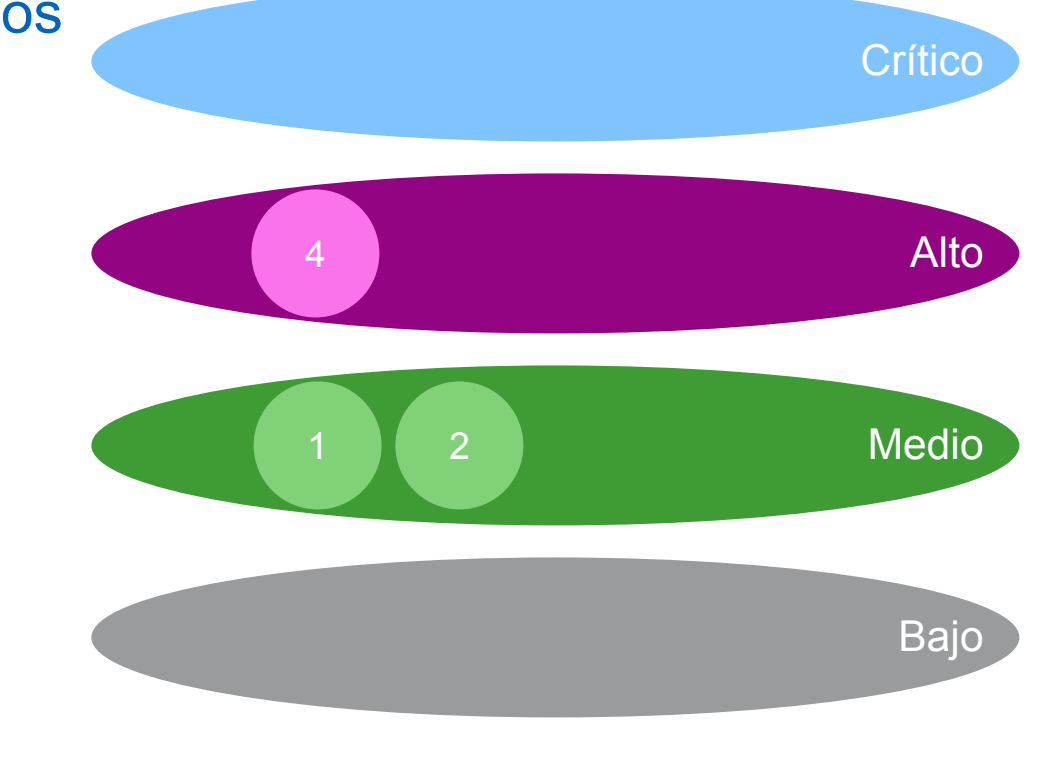

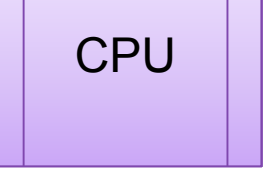

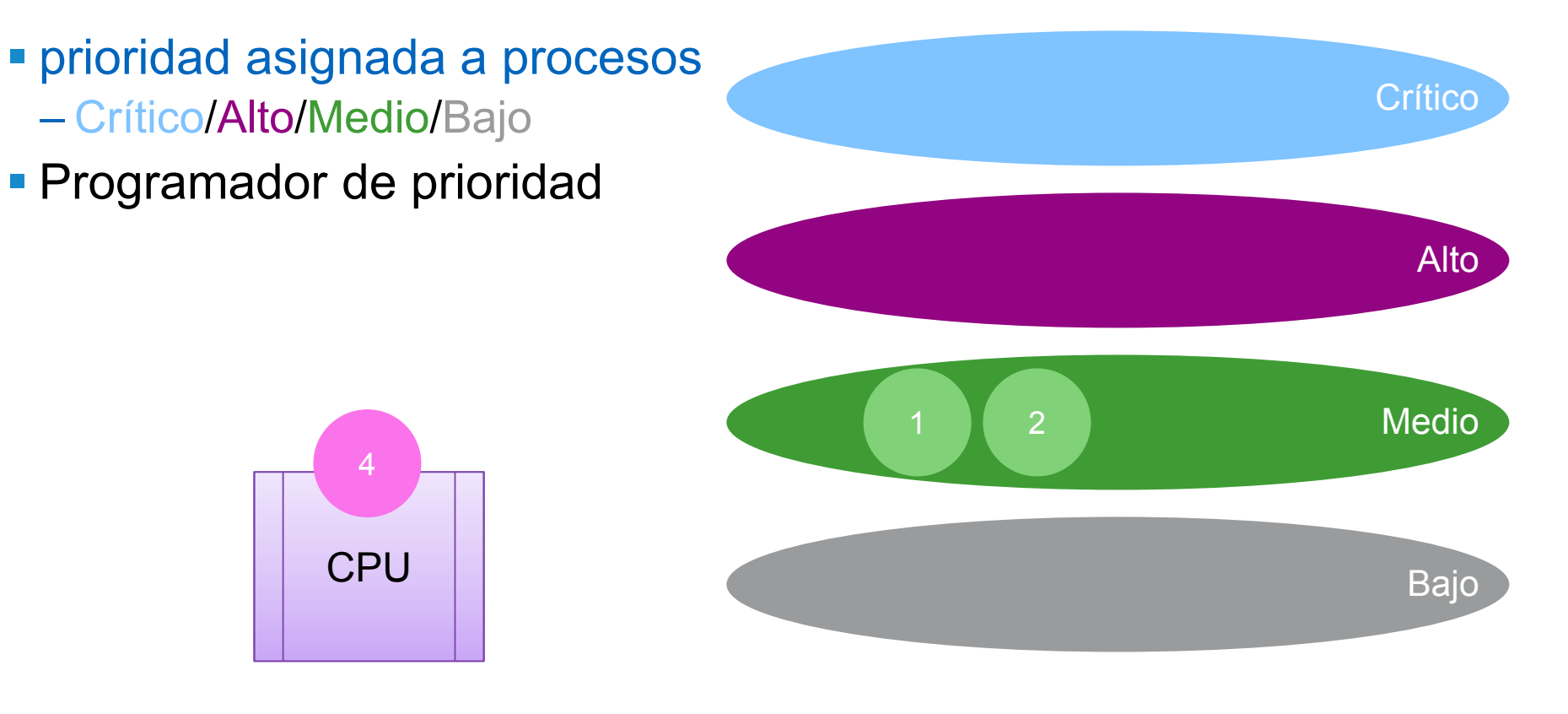

CPU

 prioridad asignada a procesos <mark>– Crítico/Alto/Medio/</mark>Bajo **Programador de prioridad** 

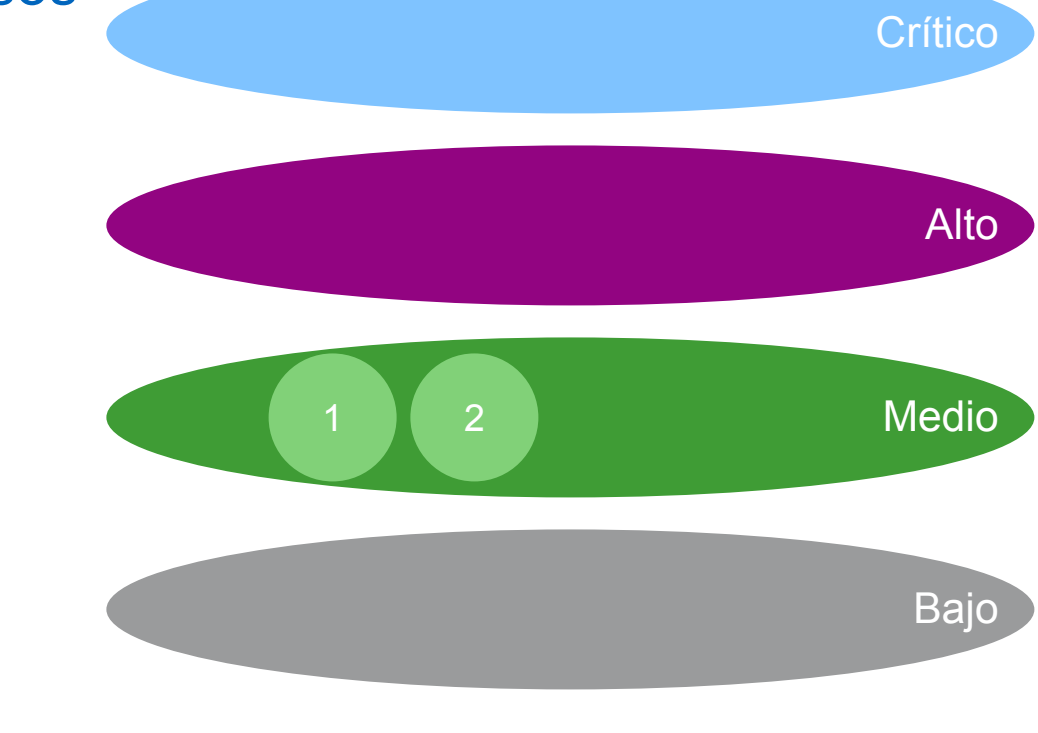

 prioridad asignada a procesos <mark>– Crítico/Alto/Medio/</mark>Bajo **Programador de prioridad** ■ Ejecutar el modelo de finalización **Crítico** AltoMedio**Bajo** 2**CPU** 15

- prioridad asignada a procesos <mark>– Crítico/Alto/Medio/</mark>Bajo
- **Programador de prioridad**
- Ejecutar el modelo de finalización
	- $-$  Los procesos eligen suspender

**CPU** 

1

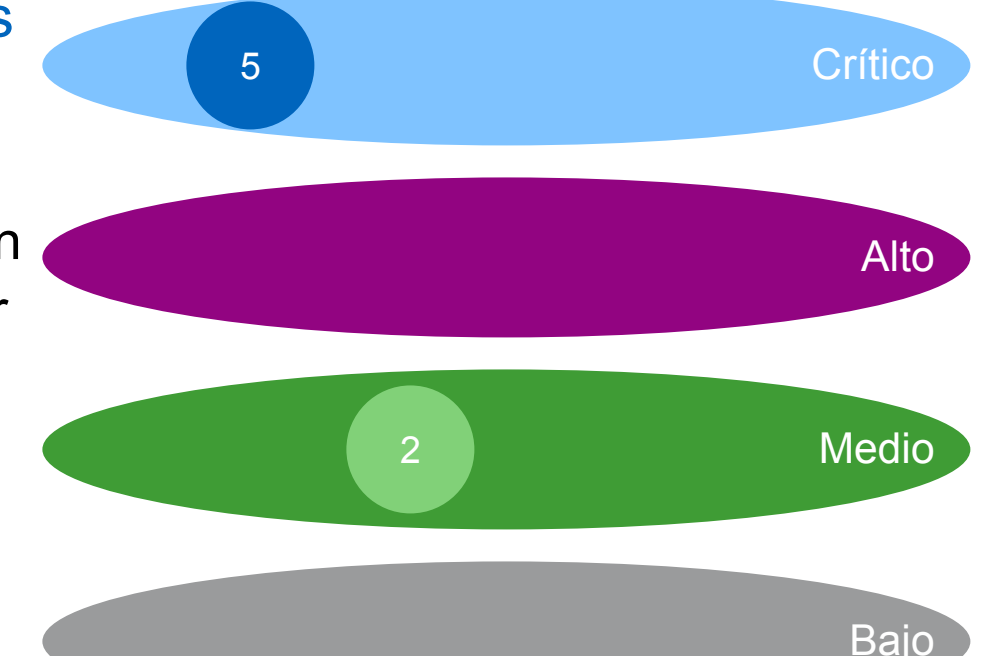

- prioridad asignada a procesos <mark>– Crítico/Alto/Medio/</mark>Bajo
- **Programador de prioridad**
- Ejecutar el modelo de finalización
	- $-$  Los procesos eligen suspender

**CPU** 

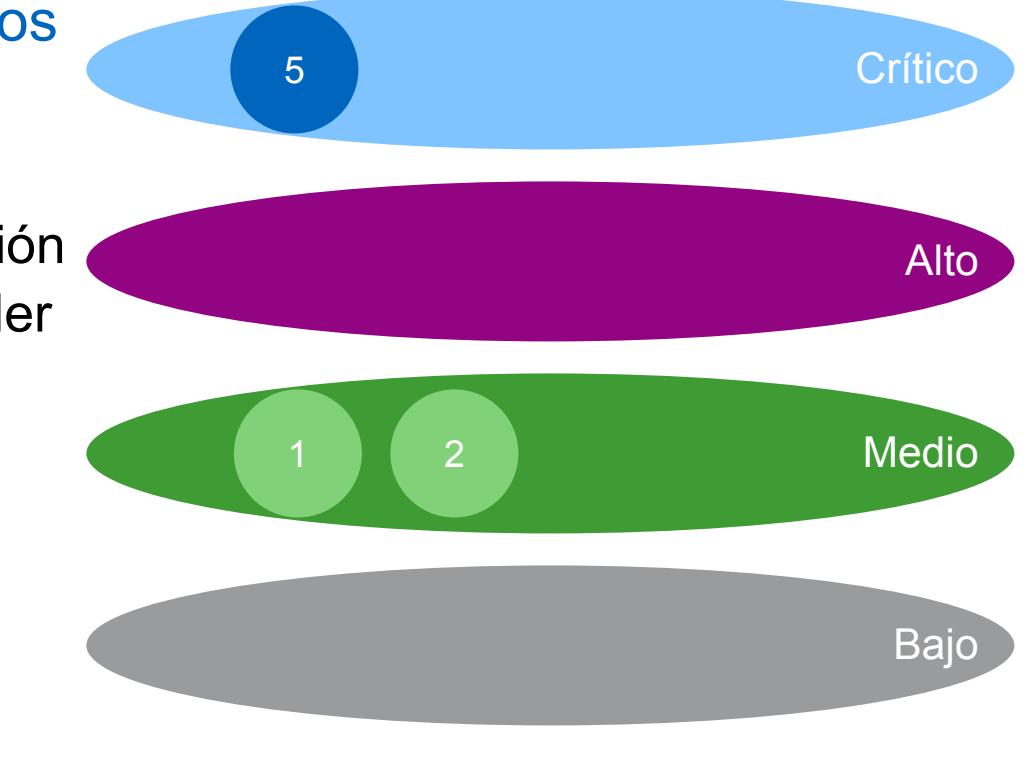

- prioridad asignada a procesos <mark>– Crítico/Alto/Medio/</mark>Bajo
- **Programador de prioridad**
- Ejecutar el modelo de finalización
	- Los procesos eligen suspender<br>————————————————————
	- $-$  Interrupciones rompen las reglas

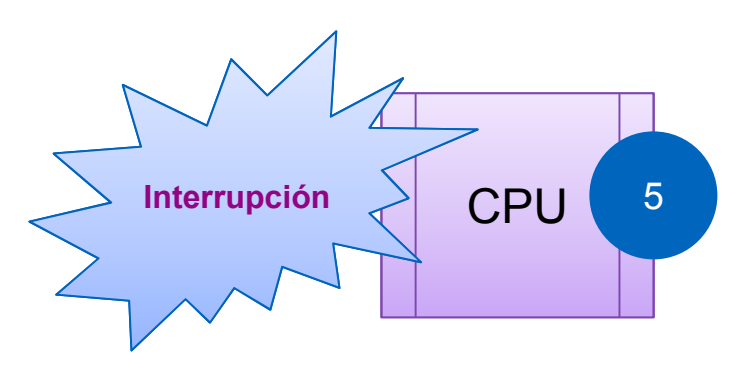

2

1

**Crítico** 

Alto

**Medio** 

**Baio** 

#### Detalles de ruteo en IOS

- Componentes del Router
- **Trasladando paquetes**

#### -CEF, CPU y Memoria

- Procesos <sup>e</sup> Interrupciones
- -Utilización de Memoria en el Ruteo
- Salida del Load Sharing
- Mejoras en la convergencia del ruteo

#### Memoria del Proceso de Ruteo

- Protocolo de Ruteo, RIB y CEF, cada uno toma su propia memoria
- RIB se construye de los protocolos de Ruteo
- CEF se construye de RIB

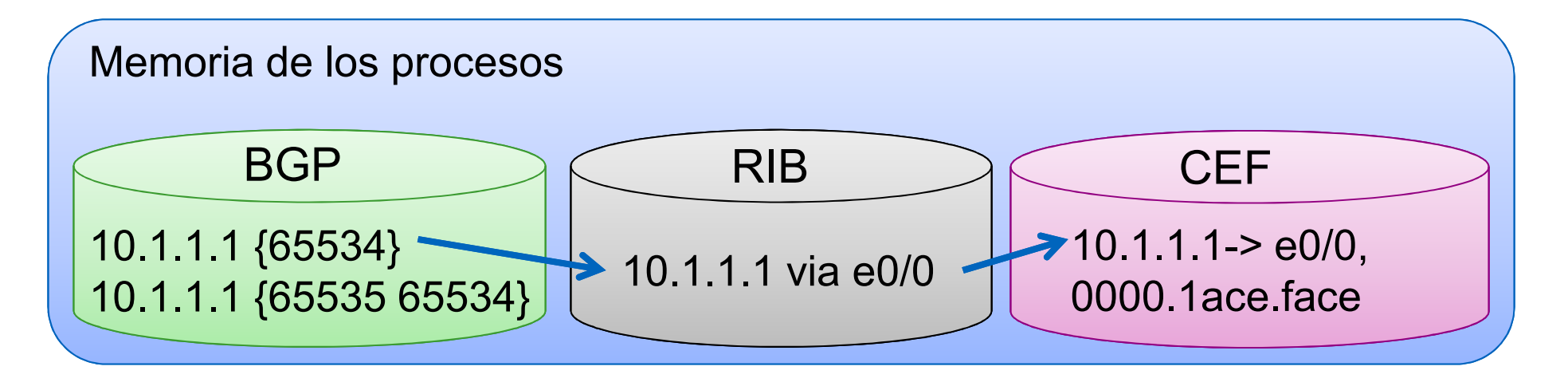

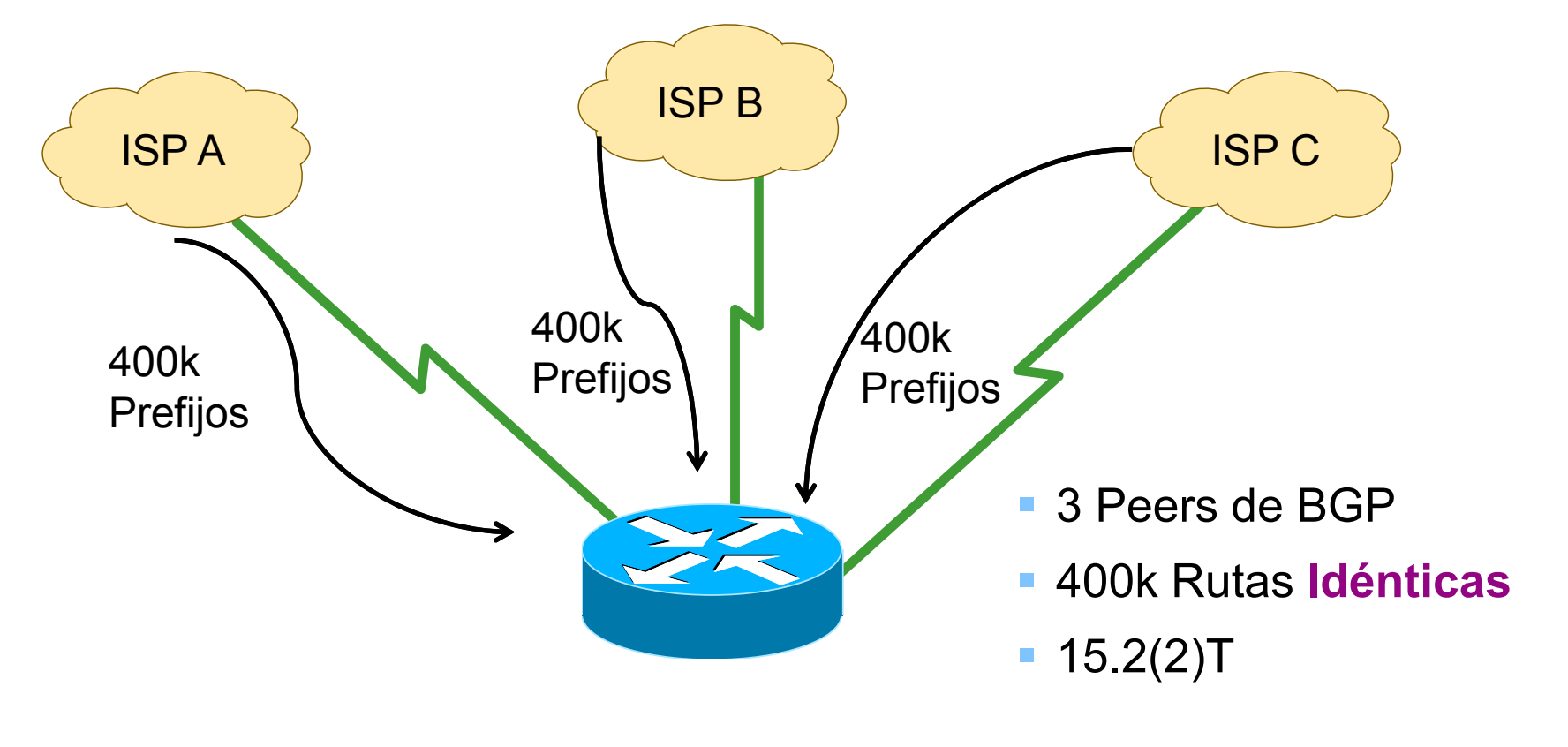

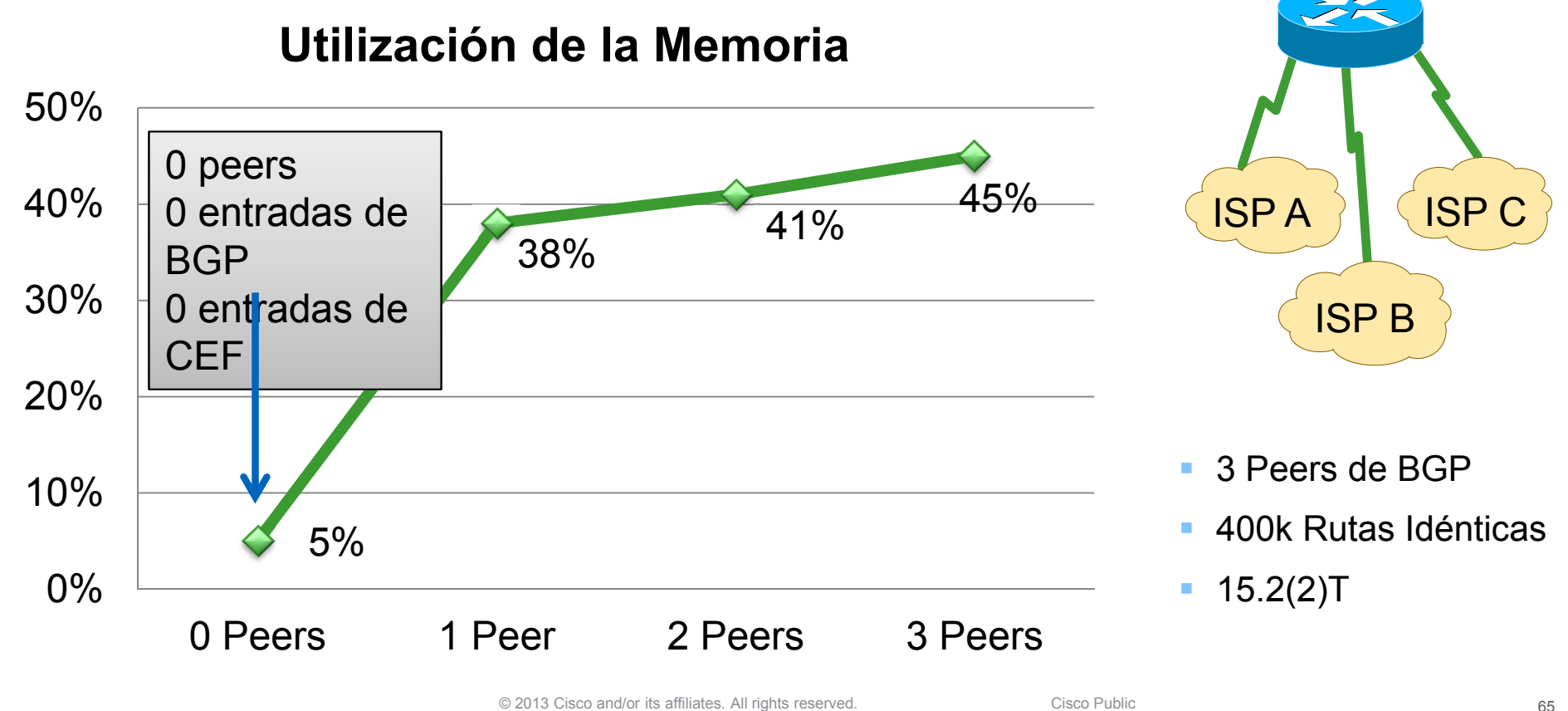

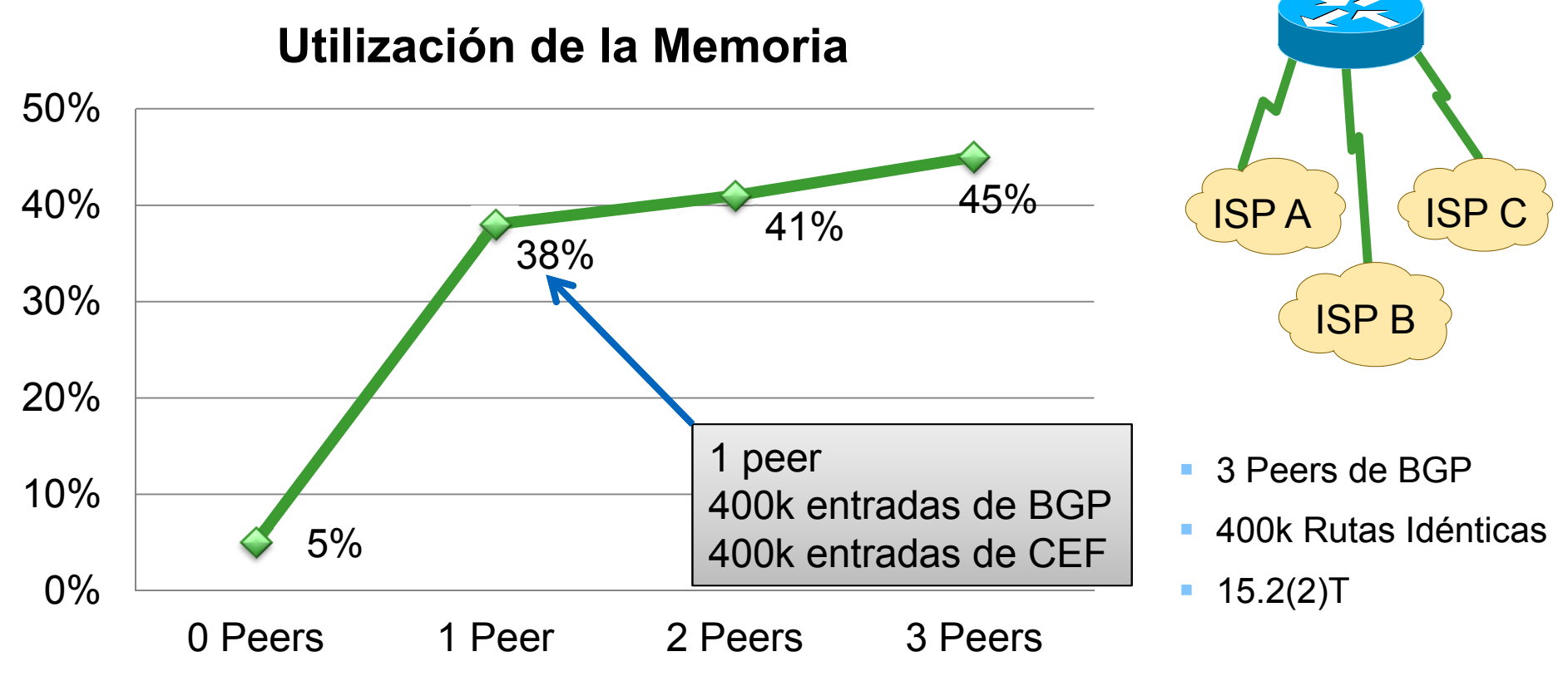

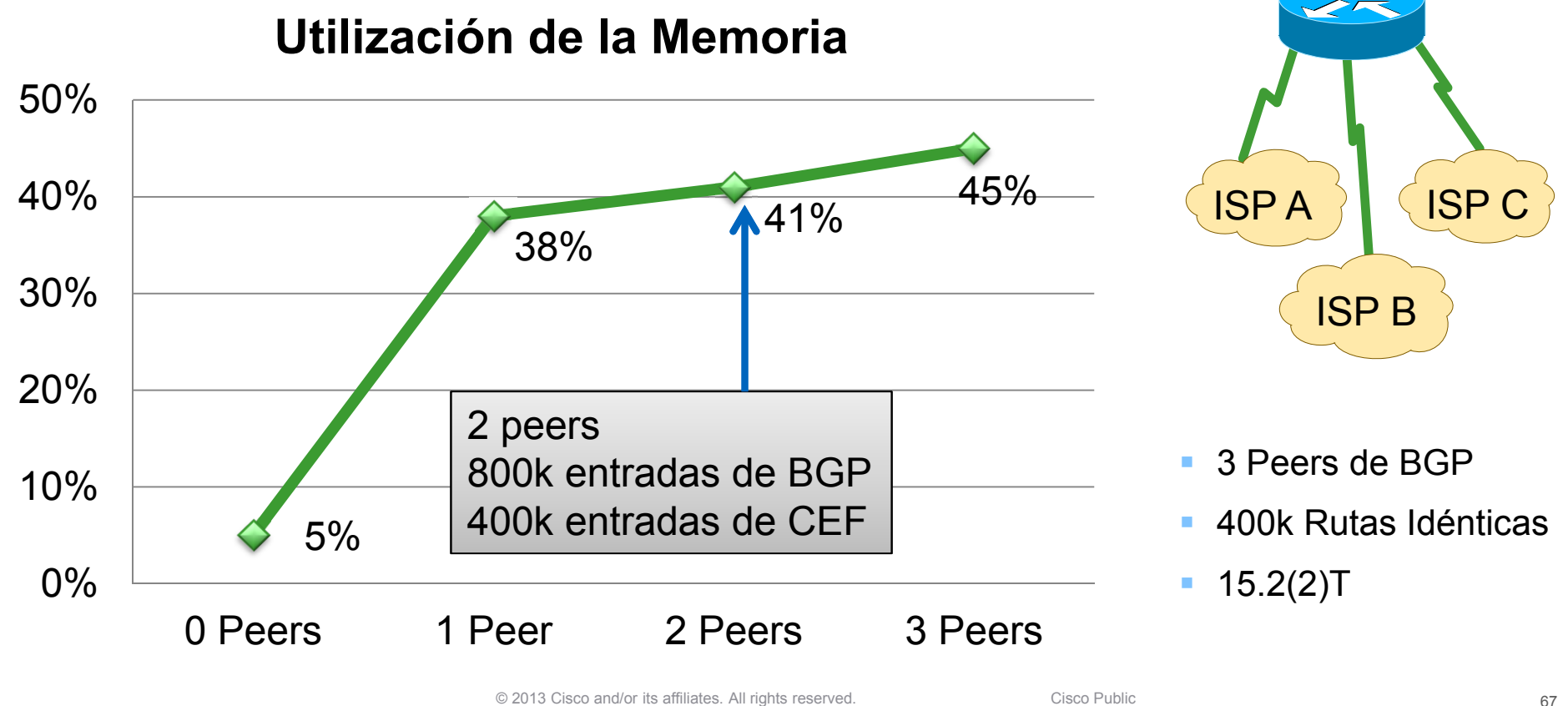

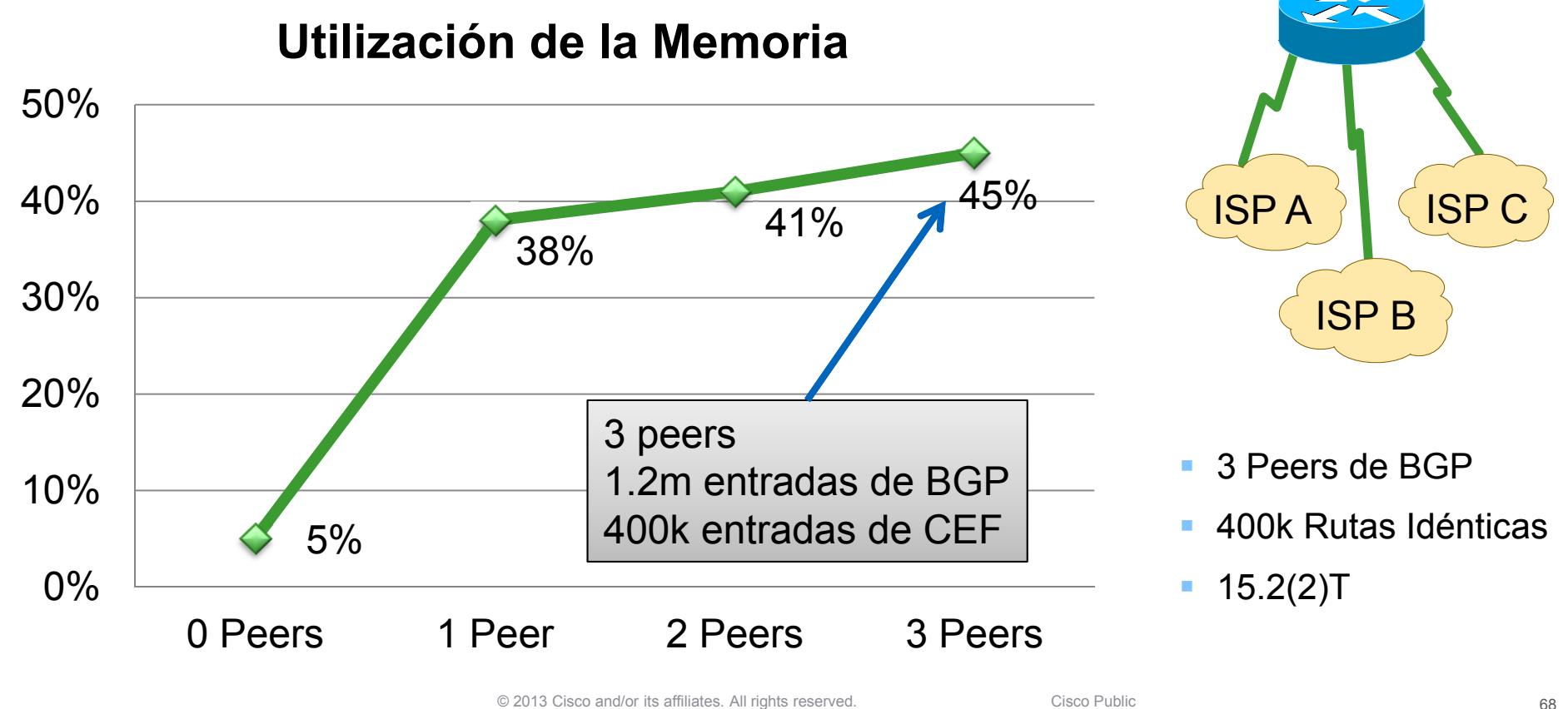

#### Detalles de ruteo en IOS Agenda

- Componentes del Router
- **Trasladando paquetes**
- CEF, CPU y Memoria
- -Salida del Load Sharing
	- ≻CEF Equal Cost Multipath (ECMP)
	- Load Sharing con Performance Routing (PfR)
- Mejoras en la convergencia del ruteo

## Load Sharing vs Load Balancing

- **Load balancing implica inteligencia**
- Load sharing es simple
- Load balancing es justo
- **Example 2 Fig. 2 Fig. 2 Fig. 2 Fig. 2 Fig. 2 Fig. 2 Fig. 2 Fig. 2 Fig. 2 Fig. 2 Fig. 2 Fig. 2 Fig. 2 Fig. 2 Fig. 2 Fig. 2 Fig. 2 Fig. 2 Fig. 2 Fig. 2 Fig. 2 Fig. 2 Fig. 2 Fig. 2 Fig. 2 Fig. 2 Fig. 2 Fig. 2 Fig. 2 Fig. 2 F**

## Equal Cost Load sharing

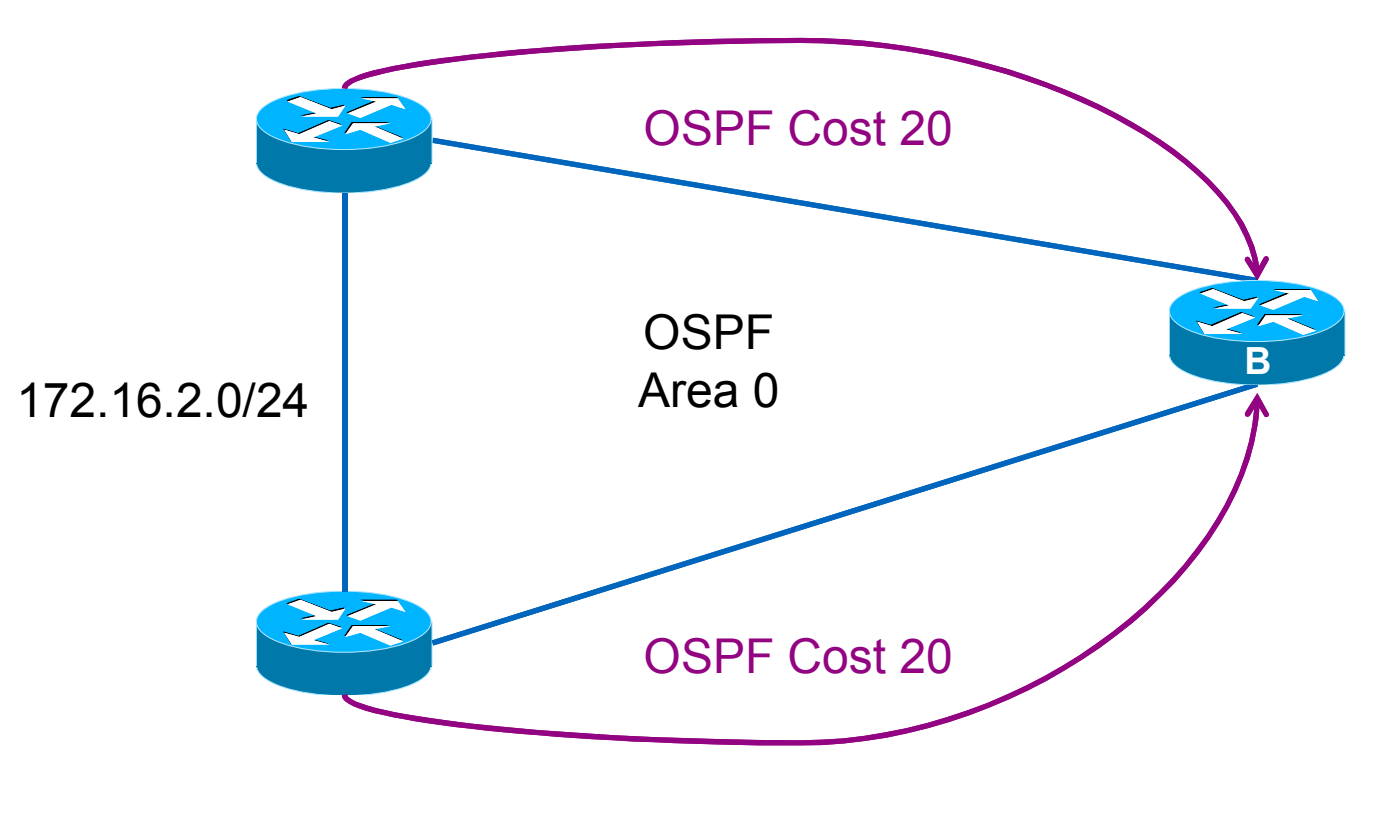

#### Leyendo una entrada de ruta

RouterB#show ip route 172.16.2.0

Routing entry for 172.16.2.0/24 Known via "ospf 1", distance 110, metric 20, type intra areaLast update from 172.16.1.1 on Ethernet0/0, 1d02h agoRouting Descriptor Blocks:

- \* 192.168.200.1, from 192.168.200.1, 1d02h ago, via Ethernet0/1Route metric is 20, traffic share count is 1
	- 172.16.1.1, from 192.168.200.1, 1d02h ago, via Ethernet0/0Route metric is 20, traffic share count is  $1$

RouterID del router OSPF originador

Próximo Salto

Interfaz de salida
### Tabla de ruteo – Rutas con Equal Cost

RouterB#show ip route 172.16.2.0

Routing entry for 172.16.2.0/24 Known via "ospf 1", distance 110, metric 20, type intra areaLast update from 172.16.1.1 on Ethernet0/0, 1d02h agoRouting Descriptor Blocks:

\* 192.168.100.1, from 192.168.200.1, 1d02h ago, via Ethernet0/1Route metric is 20, traffic share count is 1

172.16.1.1, from 192.168.200.1, 1d02h ago, via Ethernet0/0Route metric is 20, traffic share count is 1

### Tabla de ruteo – Rutas con Equal Cost

RouterB#show ip route 172.16.2.0

Routing entry for 172.16.2.0/24 Known via "ospf 1", distance 110, metric 20, type intra areaLast update from 172.16.1.1 on Ethernet0/0, 1d02h agoRouting Descriptor Blocks:

\* 192.168.100.1, from 192.168.200.1, 1d02h ago, via Ethernet0/1**Route metric is 20**, traffic share count is 1

172.16.1.1, from 192.168.200.1, 1d02h ago, via Ethernet0/0**Route metric is 20**, traffic share count is 1

### Tabla de ruteo – Equal Cost Routes

RouterB#show ip route 172.16.2.0

Routing entry for 172.16.2.0/24 Known via "ospf 1", distance 110, metric 20, type intra areaLast update from 172.16.1.1 on Ethernet0/0, 1d02h agoRouting Descriptor Blocks:

\* 192.168.100.1, from 192.168.200.1, 1d02h ago, via Ethernet0/1Route metric is 20, **traffic share count is 1**

172.16.1.1, from 192.168.200.1, 1d02h ago, via Ethernet0/0Route metric is 20, **traffic share count is 1**

### Tabla de ruteo – Equal Cost Routes

RouterB#show ip route 172.16.2.0

```
Routing entry for 172.16.2.0/24
Known via "ospf 1", distance 110, metric 20, type intra areaLast update from 172.16.1.1 on Ethernet0/0, 1d02h agoRouting Descriptor Blocks:
```
**\*** 192.168.100.1, from 192.168.200.1, 1d02h ago, via Ethernet0/1 Route metric is 20, traffic share count is 1

172.16.1.1, from 192.168.200.1, 1d02h ago, via Ethernet0/0Route metric is 20, traffic share count is 1

Ruta de la Conmutación de Procesos

# Unequal Cost Load Sharing

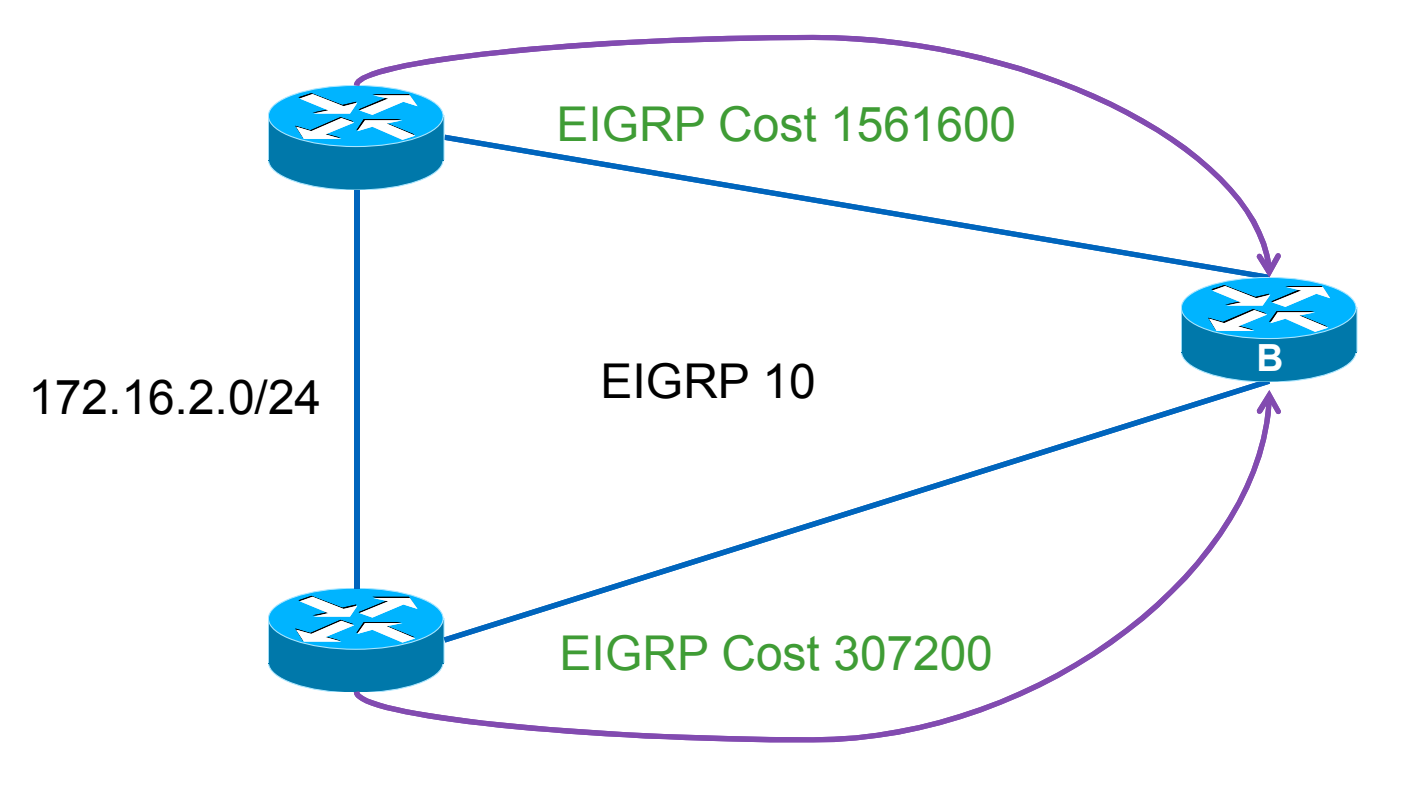

#### Tabla de ruteo – Rutas con Costo desigual

RouterB#show ip route 172.16.2.0

```
Routing entry for 172.16.2.0/24
Known via "eigrp 10", distance 90, metric 307200, type internalLast update from 172.16.1.1 on Ethernet0/0, 1d02h agoRouting Descriptor Blocks:
```
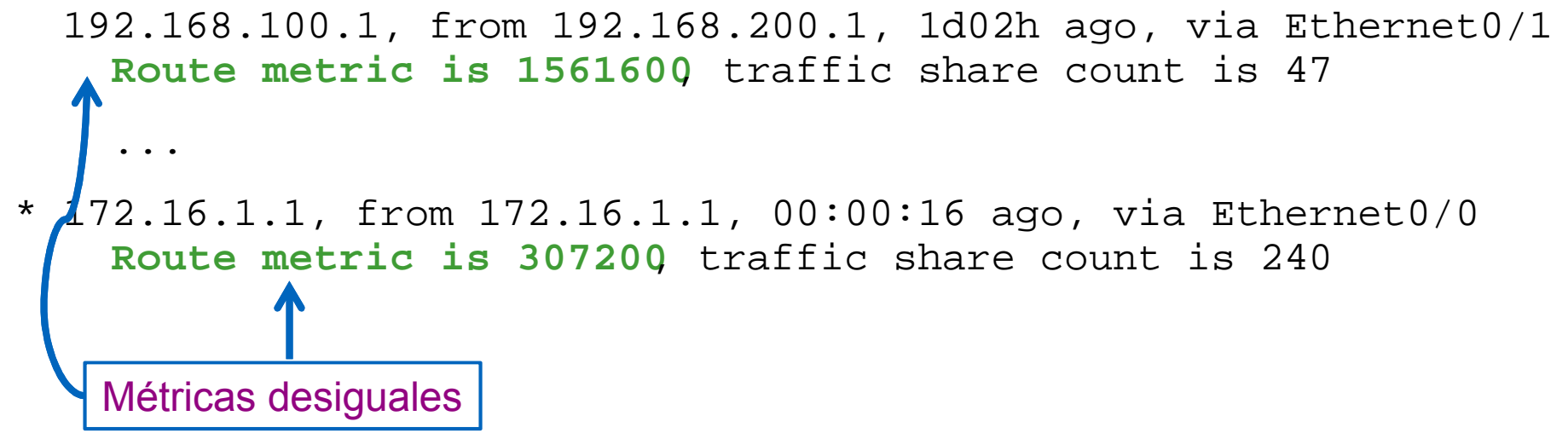

#### Tabla de ruteo – Rutas con Costo desigual

RouterB#show ip route 172.16.2.0

...

```
Routing entry for 172.16.2.0/24
Known via "eigrp 10", distance 90, metric 307200, type internalLast update from 172.16.1.1 on Ethernet0/0, 1d02h agoRouting Descriptor Blocks:
```
- 192.168.100.1, from 192.168.200.1, 1d02h ago, via Ethernet0/1Route metric is 1561600, **traffic share count is 47**
- \* 172.16.1.1, from 172.16.1.1, 00:00:16 ago, via Ethernet0/0Route metric is 307200, **traffic share count is 240**

Conteo desigual en Traffic Share

#### Tabla de ruteo – Rutas con Costo desigual

RouterB#show ip route 172.16.2.0

...

Routing entry for 172.16.2.0/24 Known via "eigrp 10", distance 90, metric 307200, type internalLast update from 172.16.1.1 on Ethernet0/0, 1d02h agoRouting Descriptor Blocks:

- 192.168.100.1, from 192.168.200.1, 1d02h ago, via Ethernet0/1Route metric is 1561600, traffic share count is 47
- \* 172.16.1.1, from 172.16.1.1, 00:00:16 ago, via Ethernet0/0Route metric is 307200, traffic share count is 240

Sólo alcanzado con el comando de EIGRP "variance"

## Algoritmos de CEF Hashing

- Original IP Origen/Destino
	- Puede conducir a todos los routers a tomar la misma decisión de hashing (polarización)
- Universal IP Origen/Destino + Identificador Universal al Azar
	- ID Universal generado por la plataforma
	- Soluciona la polarización
- Tunnel IP Origen/Destino + Identificador Universal al Azar
	- Optimizado para un pequeño número de orígenes y destinos
- Incluye Puertos IP Origen/Destino + Puertos L4 + ID Universal
	- Más información para decidir el hash

### ■ CEF hash is determinista

– La misma entrada provér  $-$  La misma entrada provée siempre la misma salida

> Paquete 1 = src 10.1.1.1 dst 10.2.2.2 Paquete 2 = src 10.1.1.1 dst 10.3.3.3

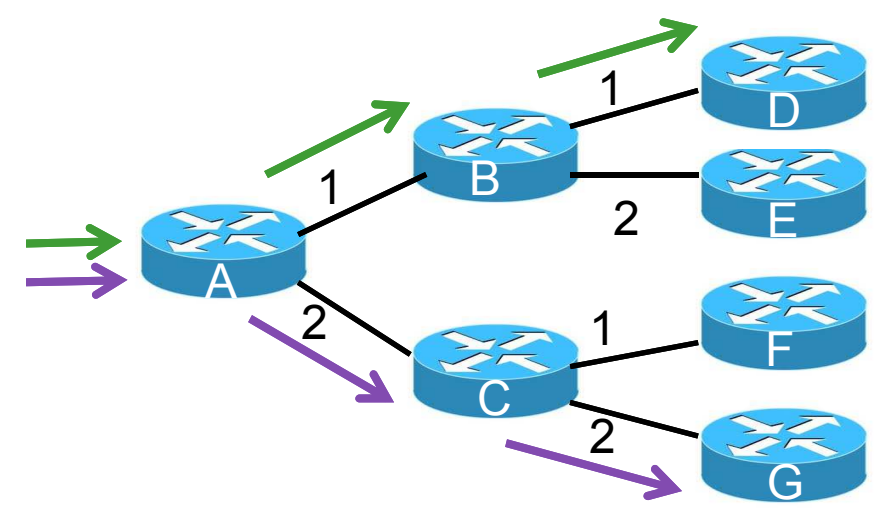

- Sin ser aleatorio cada router toma la misma decisión
- Los routers hacia adelante nunca comparten la carga

## Algoritmo de CEF Hashing

- Hash por default es "Universal"
	- IP origen + IP Destino + Identificador Universal
- **ID Universal previene la polarización**<br>
e contra la polarización
- Otros hashes pueden ser usados para arreglar una compartición de carga desigual

RouterB#show cef state CEF Status:

…

universal **per-destination load sharing**algorithm, **id 0F33353C**

# Opciones de CEF Loadsharing

### Per-Packet

- Compartiendo más aún la carga
- Jitter
- Paquetes fuera de servicio (malo para varias aplicaciones)

# **Per-Destination (default)**

- Puede estar incluso compartiendo menos carga<br>————————————————————
- Entrega ordenada<br>Dani*tí*
- Desafíos de Hashing

```
RouterB#show ip CEF 172.16.2.1 internal 172.16.2.0/24, epoch 0, RIB[I], refcount 5, per-destination sharing…ifnums:
Ethernet0/0(3): 172.16.1.1
Ethernet0/1(4): 192.168.200.1path 08172748, path list 100071A8, share 1/1, type attached nexthop, for IPv4nexthop 172.16.1.1 Eth0/0, adj IP adj out Eth0/0, addr 172.16.1.1 081E35A0path 08172898, path list 100071A8, share 1/1, type attached nexthop, for IPv4
nexthop 192.168.200.1 Eth0/1, adj IP adj out Eth0/1, addr 192.168.200.1 0F75D9F8flags: Per-session, for-rx-IPv4, 2buckets2 hash buckets< 0 > IP adj out of Ethernet0/0, addr 172.16.1.1 081E35A0
< 1 > IP adj out of Ethernet0/1, addr 192.168.200.1 0F75D9F8
```

```
RouterB#show ip CEF 172.16.2.1 internal 172.16.2.0/24, epoch 0, RIB[I], refcount 5, per-destination sharing…ifnums:
Ethernet0/0(3): 172.16.1.1
Ethernet0/1(4): 192.168.200.1path 08172748, path list 100071A8, share 1/1, type attached nexthop, for IPv4nexthop 172.16.1.1 Eth0/0, adj IP adj out Eth0/0, addr 172.16.1.1 081E35A0path 08172898, path list 100071A8, share 1/1, type attached nexthop, for IPv4
nexthop 192.168.200.1 Eth0/1, adj IP adj out Eth0/1, addr 192.168.200.1 0F75D9F8flags: Per-session, for-rx-IPv4, 2buckets2 hash buckets< 0 > IP adj out of Ethernet0/0, addr 172.16.1.1 081E35A0
< 1 > IP adj out of Ethernet0/1, addr 192.168.200.1 0F75D9F8
```

```
RouterB#show ip CEF 172.16.2.1 internal 172.16.2.0/24, epoch 0, RIB[I], refcount 5, per-destination sharing…ifnums:
Ethernet0/0(3): 172.16.1.1
Ethernet0/1(4): 192.168.200.1path 08172748, path list 100071A8, share 1/1, type attached nexthop, for IPv4nexthop 172.16.1.1 Eth0/0, adj IP adj out Eth0/0, addr 172.16.1.1 081E35A0path 08172898, path list 100071A8, share 1/1, type attached nexthop, for IPv4
nexthop 192.168.200.1 Eth0/1, adj IP adj out Eth0/1, addr 192.168.200.1 0F75D9F8flags: Per-session, for-rx-IPv4, 2buckets2 hash buckets< 0 > IP adj out of Ethernet0/0, addr 172.16.1.1 081E35A0
< 1 > IP adj out of Ethernet0/1, addr 192.168.200.1 0F75D9F8
```

```
RouterB#show ip CEF 172.16.2.1 internal 172.16.2.0/24, epoch 0, RIB[I], refcount 5, per-destination sharing…ifnums:
Ethernet0/0(3): 172.16.1.1
Ethernet0/1(4): 192.168.200.1path 08172748, path list 100071A8, share 1/1, type attached nexthop, for IPv4nexthop 172.16.1.1 Eth0/0, adj IP adj out Eth0/0, addr 172.16.1.1 081E35A0path 08172898, path list 100071A8, share 1/1, type attached nexthop, for IPv4

nexthop 192.168.200.1 Eth0/1, adj IP adj out Eth0/1, addr 192.168.200.1 0F75D9F8flags: Per-session, for-rx-IPv4, 2buckets2 hash buckets< 0 > IP adj out of Ethernet0/0, addr 172.16.1.1 081E35A0
< 1 > IP adj out of Ethernet0/1, addr 192.168.200.1 0F75D9F8
```

```
RouterB#show ip CEF 172.16.2.1 internal 172.16.2.0/24, epoch 0, RIB[I], refcount 5, per-destination sharing…ifnums:
Ethernet0/0(3): 172.16.1.1
Ethernet0/1(4): 192.168.200.1path 08172748, path list 100071A8, share 1/1, type attached nexthop, for IPv4nexthop 172.16.1.1 Eth0/0, adj IP adj out Eth0/0, addr 172.16.1.1 081E35A0path 08172898, path list 100071A8, share 1/1, type attached nexthop, for IPv4
nexthop 192.168.200.1 Eth0/1, adj IP adj out Eth0/1, addr 192.168.200.1 0F75D9F8flags: Per-session, for-rk-IPv4, 2buckets
    2 hash buckets< 0 > IP adj out of Ethernet0/0, addr 172.16.1.1 081E35A0
< 1 > IP adj out of Ethernet0/1, addr 192.168.200.1 0F75D9F8
```
- 2 hash buckets
	- **< 0 >** IP adj out **Ethernet0/0**, addr 172.16.1.1 081E35A0
	- **< 1 >** IP adj out **Ethernet0/1**, addr 192.168.200.1 0F75D9F8

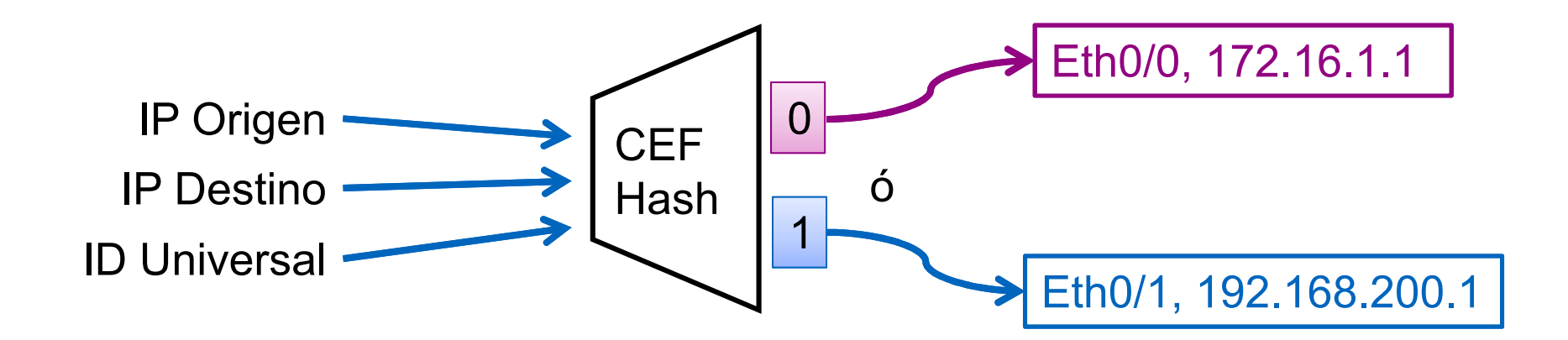

RouterB#show ip CEF exact-route **192.168.2.38** 172.16.2.24 192.168.2.38 -> 172.16.2.24 => IP adj out **Ethernet0/1**, addr **192.168.200.1**

RouterB#show ip CEF exact-route **192.168.2.40** 172.16.2.24 192.168.2.40 -> 172.16.2.24 => IP adj out **Ethernet0/0**, addr **172.16.1.1**

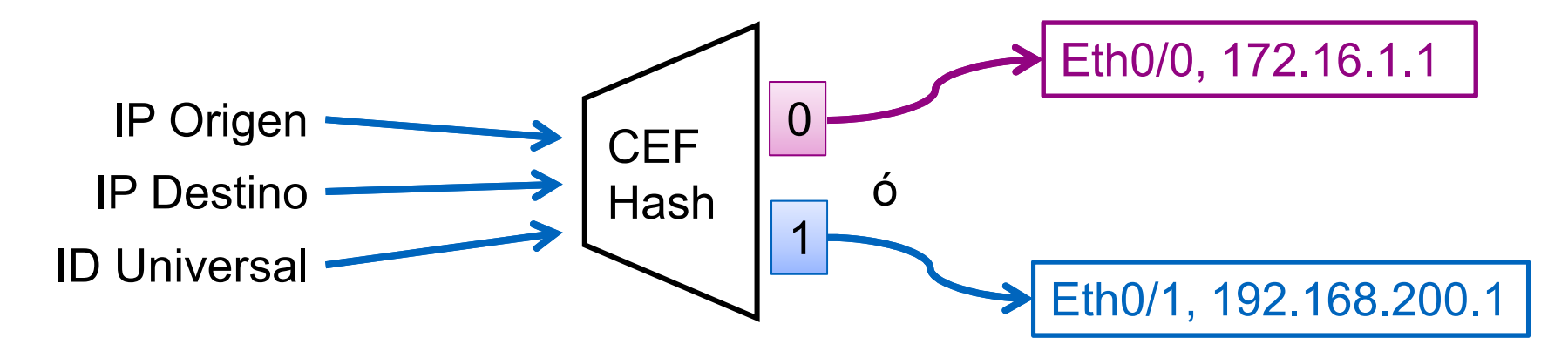

## Equal Cost Multipath - Resumen

- CEF se construye de la Tabla de ruteo
- Compartir carga es parte de la decisión de ruteo
- No es 100% igual
- Basado en IP Origen + IP Destino + ID Universal
- Sólo un router

### ¿Cómo comparto carga en más de un router?

#### Detalles de ruteo en IOS Agenda

- Componentes del Router
- **Trasladando paquetes**
- CEF, CPU y Memoria
- -Salida del Load Sharing
	- CEF Equal Cost Multipath (ECMP)
	- -Load Sharing con Performance Routing (PfR)
- Mejoras en la convergencia del ruteo

## Loadsharing a través de los Routers

- **CEF ECMP funciona per-router**
- No hay forma dinámica de compartir incluso a través de los routers

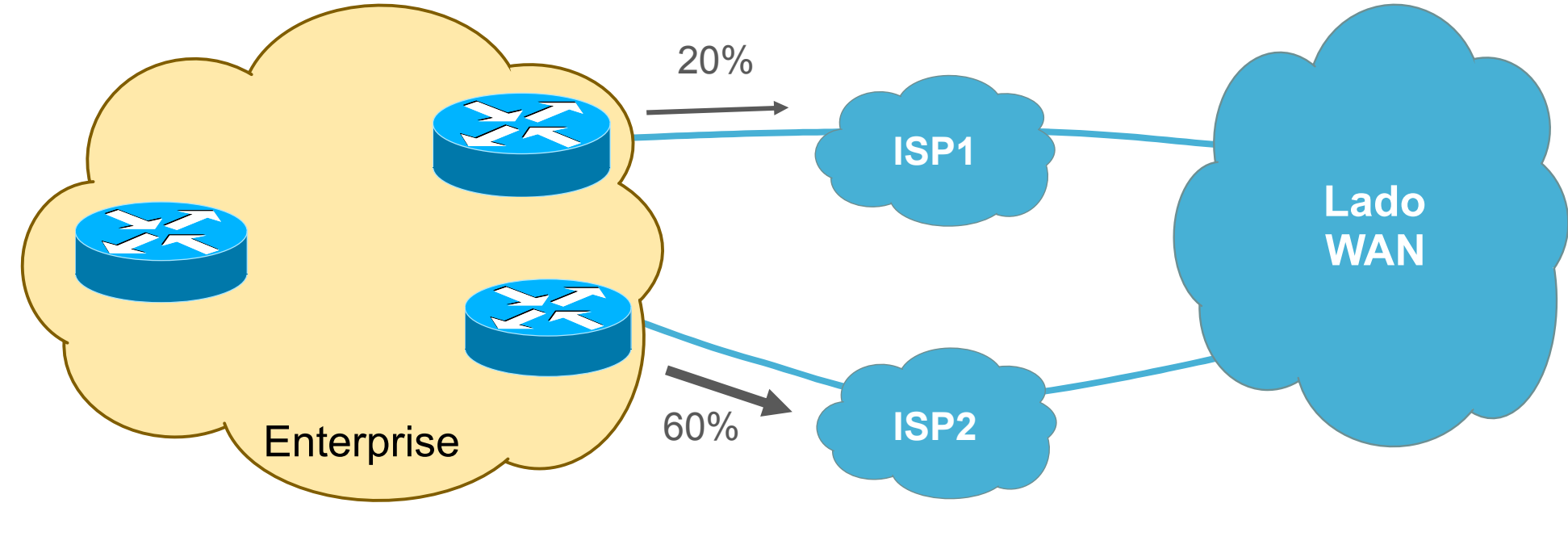

- $\overline{\phantom{a}}$ Infraestructura de comando y control
- Routers Frontera (BRs) comunican la carga al Controlador Maestro (MC)

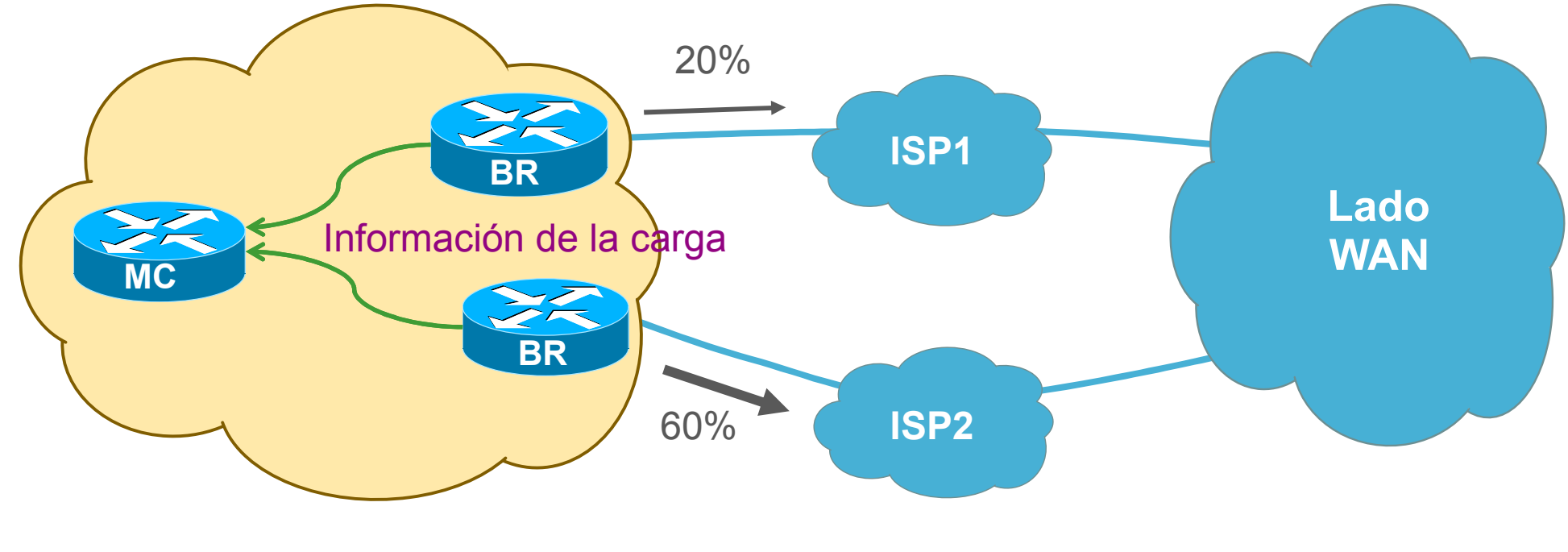

# ■ Controlador Maestro analiza reportes de los Routers Frontera

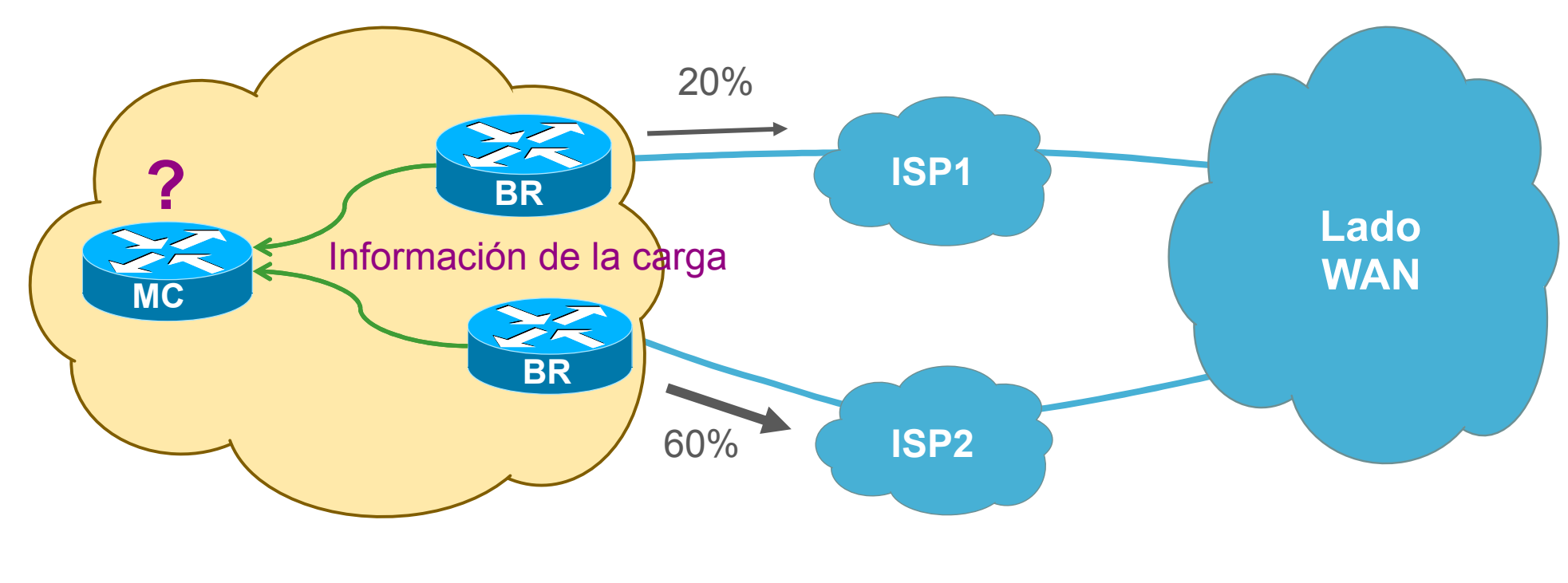

- $\overline{\phantom{a}}$ Controlador Maestro analiza reportes de los Routers Frontera
- CM detecta violación en la política

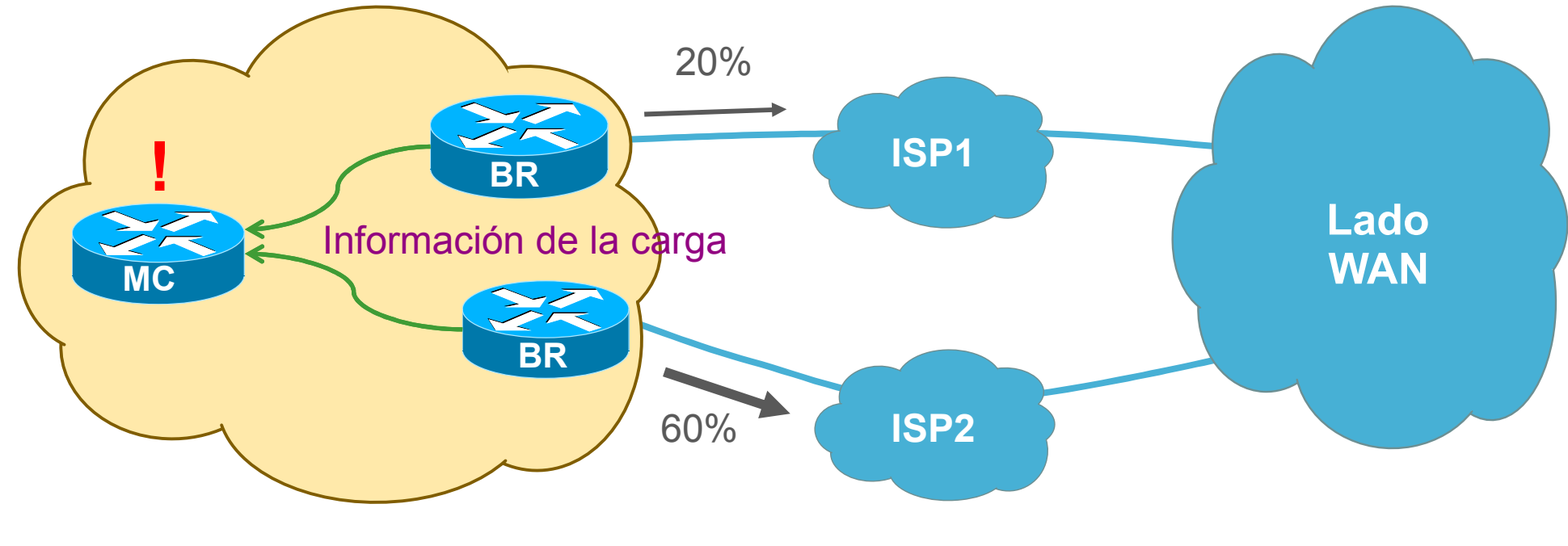

# Controlador Maestro guía las actualizaciones de enrutamiento

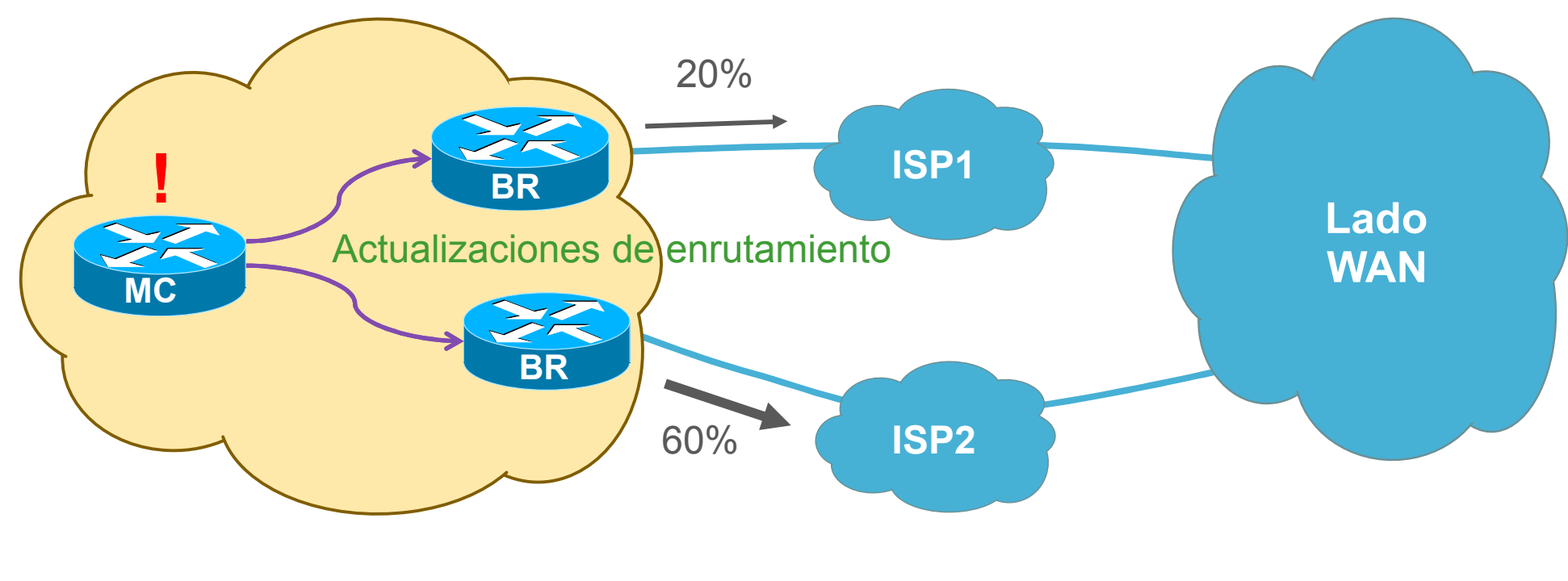

- $\overline{\phantom{a}}$ Controlador Maestro guía las actualizaciones de enrutamiento
- Routers Frontera ajustan el enrutamiento impactando la carga

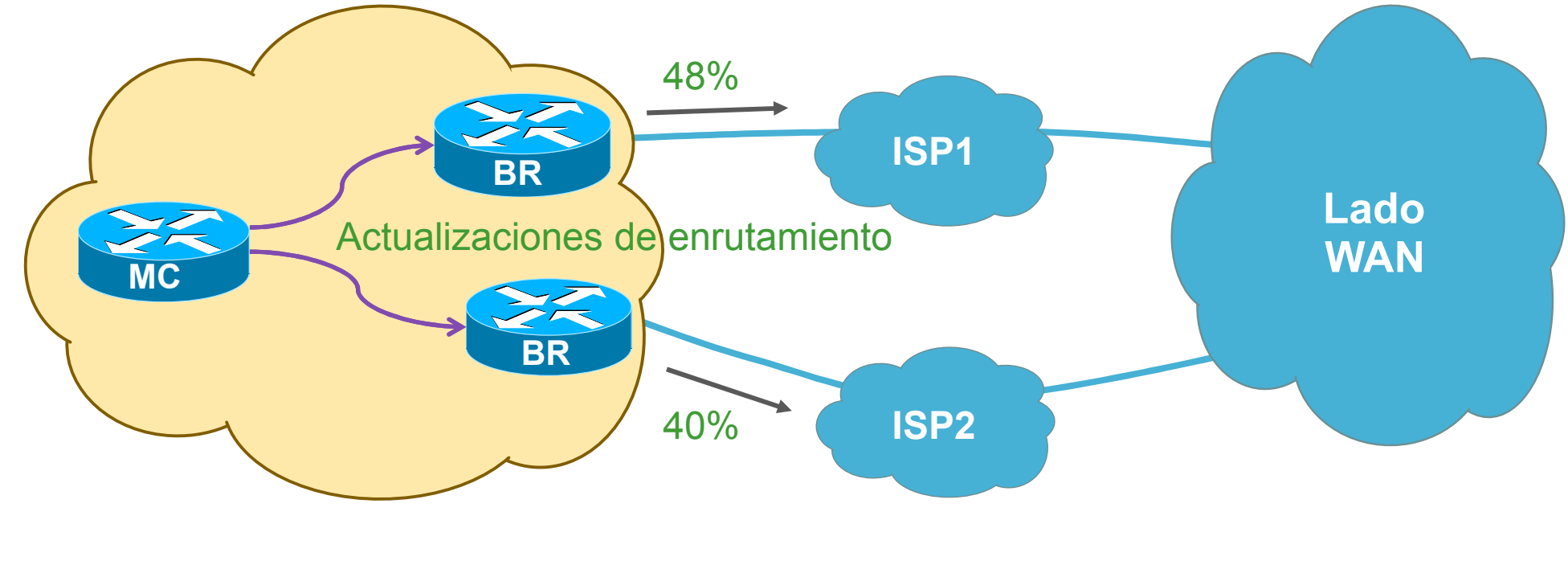

■ Routers Frontera continúan reportando

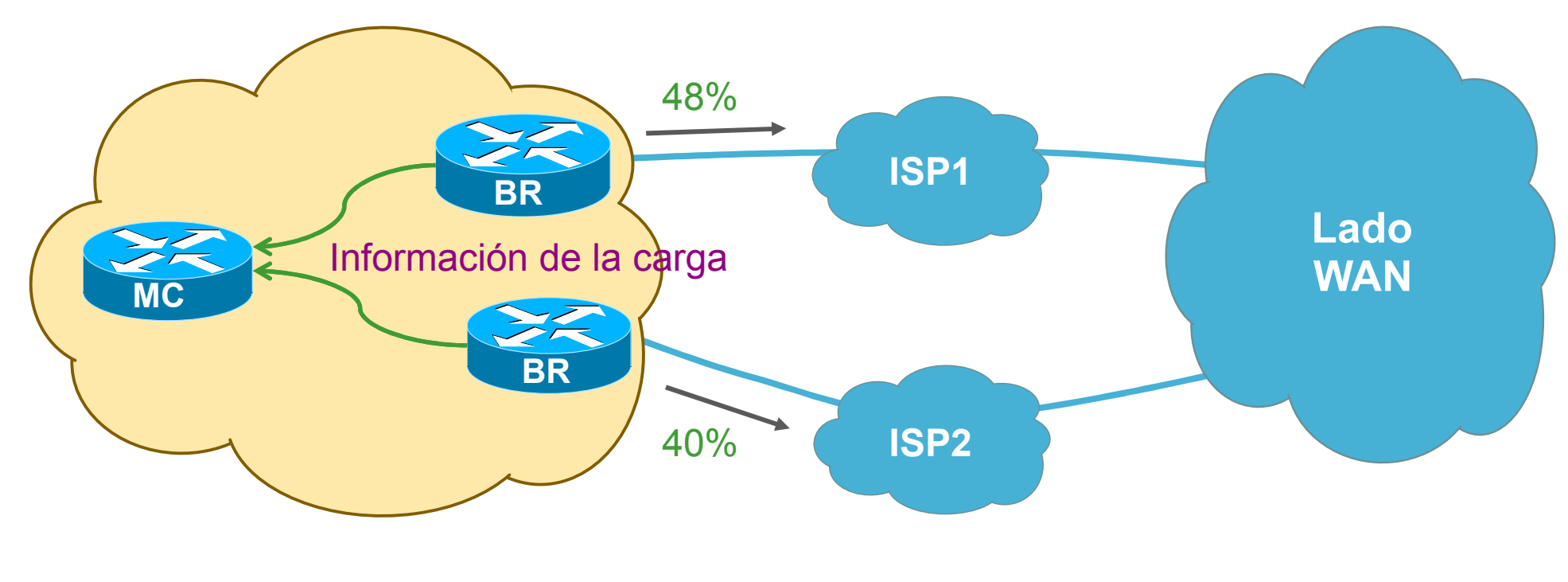

- $\Box$ Routers Frontera continúan reportando
- Control Maestro continúa analizando

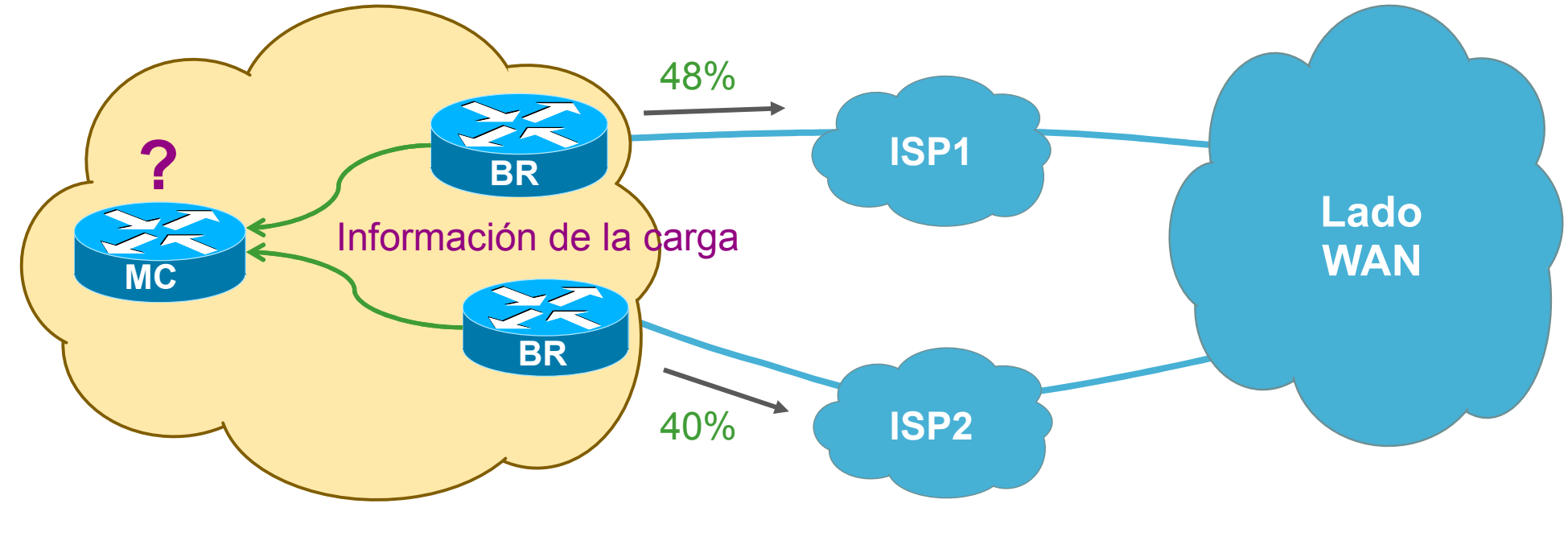

### Resumen de PfR

- "ciclo de vida" de PfR
- Aplicación de las políticas
	- Local Preference de BGP
	- Rutas Estáticas<br>————————————————————
	- PBR
- **PfR** provée inteligencia de ruteo
- CEF y RIB son lo mismo

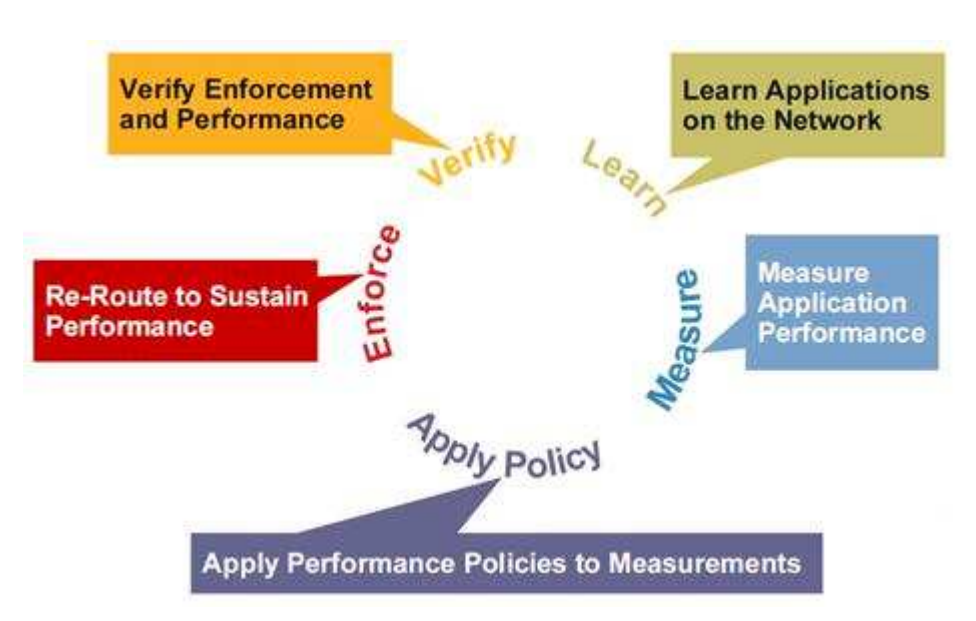

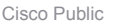

# Referencias

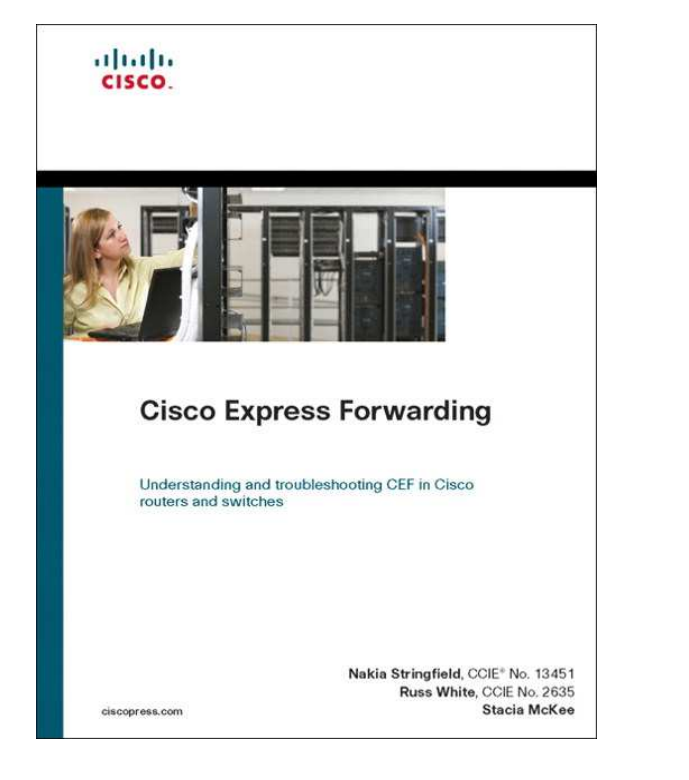

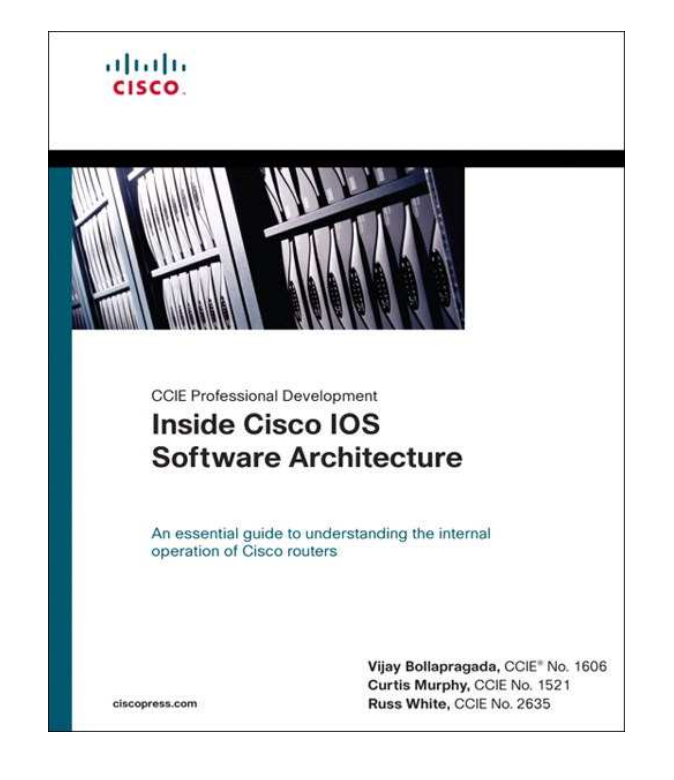

# Sesión de Preguntas y Respuestas

 El experto responderá verbalmente algunas de las preguntas que hayan realizado.

 Use el panel de preguntas <sup>y</sup> respuestas (Q&A) para preguntar <sup>a</sup> los expertos ahora

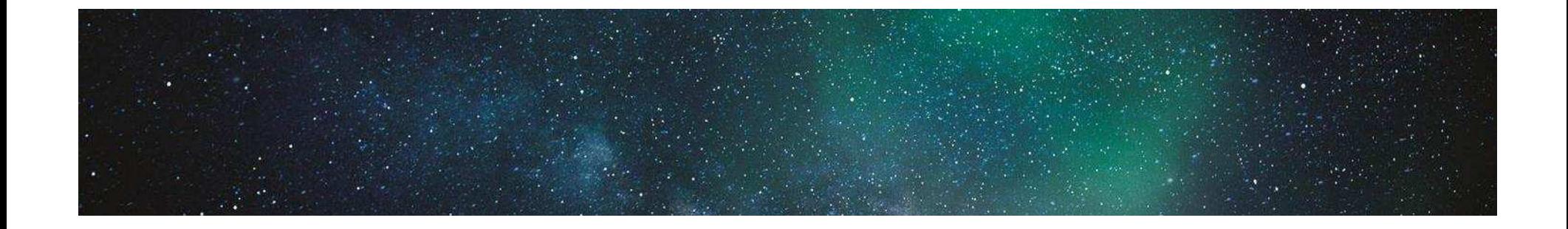

# Nos interesa su opinión!!

Habrá un sorteo con las personas que llenen el cuestionario de evaluación.

Tres de los asistentes recibirán un

## Regalo sorpresa

Para llenar la evaluación haga click en el link que está en el chat, también aparecerá automáticamente al cerrar el browser de la sesión.

# Pregunte al Experto

#### con Arturo Morales

Arturo responderá del martes 26 de noviembre al viernes 6 de diciembre del 2013.

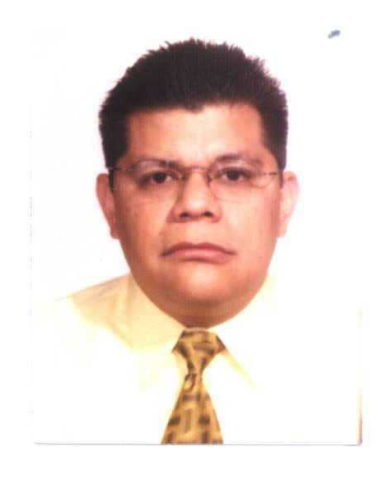

Puede ver la grabación de este evento, y leer las preguntas y respuestas en 5 días hábiles en:

https://supportforums.cisco.com/community/spanish/espacio-de-losexpertos/webcasts

#### Sesiones de Webcast (Portugués)

#### Tema: Colaboración en la Nube: Solución de Colaboración Hosteada

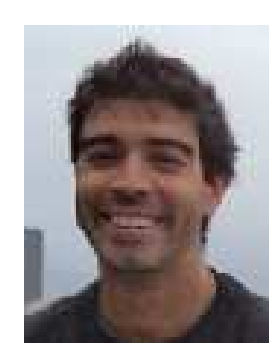

#### Martes <sup>4</sup> de Diciembre:

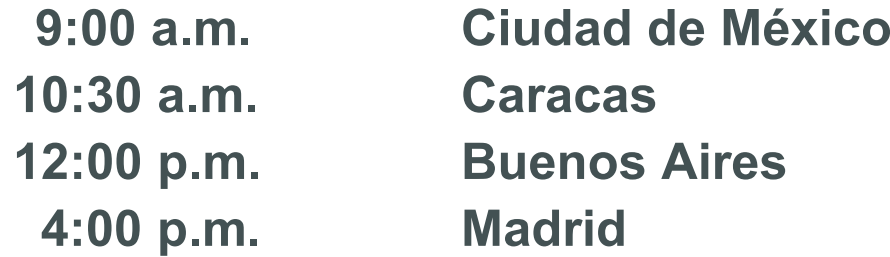

Estará presentando el Partner experto de Cisco: Pedro Mauri

Durante este evento en vivo, usted aprenderá acerca de los conceptos de colaboración en la solución de la nube, conocidos como HCS (solución de colaboración hosteada)

#### Pregunte al Experto En español

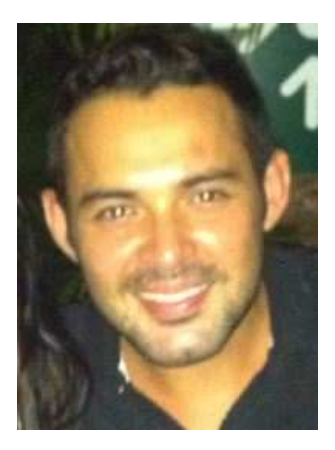

Tema: Mejores prácticas de diseño de plan de marcación (Dial Plan) en CUCM y Voice Gateways. Con el experto de Cisco: Eduardo Montero

Aprenda y haga preguntas sobre : El protocolo de enrutamiento "Mejores prácticas de diseño de plan de marcación (Dial Plan) en CUCM y Voice Gateways"

Finaliza el 28 de noviembre del 2013

#### https://supportforums.cisco.com/thread/2251506

© 2013 Cisco and/or its affiliates. All rights reserved. Cisco Public Cisco Public Cisco Public Cisco Public Cisco Public Cisco Public Cisco Public Cisco Public Cisco Public Cisco Public Cisco Public Cisco Public Cisco Pu
## Reconocimientos en la Comunidad

El reconocimiento "Partcipante Destacado de la Comunidad" se otorga <sup>a</sup> los miembros que demuestran liderazgo <sup>y</sup> compromiso con los contribuyentes de cada comunidad, está diseñado para reconocer <sup>y</sup> agradecer <sup>a</sup> aquellas personas que ayudaron <sup>a</sup> posicionar nuestras comunidades como el destino número uno para las personas interesadas en tecnología Cisco.

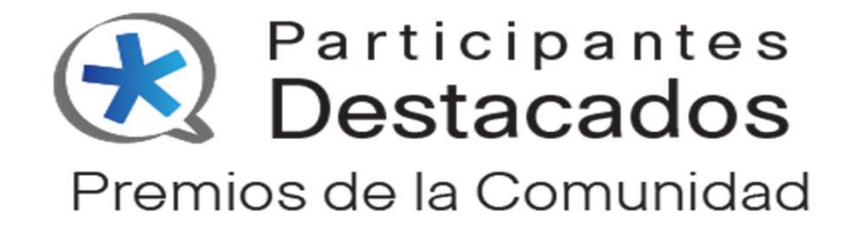

© 2013 Cisco and/or its affiliates. All rights reserved. Cisco Public Cisco Public disco Public disco Public Cisco Public Cisco Public

## Califique el contenido de la Comunidad de Soporte de Cisco en Español.

Rating en documentos, blogs y videos. Ahora reciben puntos! Apove las contribuciones de sus colegas por el contenido que han publicado y califiquelo Ver más

Ahora puede calificar discusiones, documentos, blogs y videos!!...

Esto es con el fin de que nos ayude a distinguir contenido de calidad y también para reconocer los esfuerzos de los integrantes de la Comunidad de Soporte de Cisco en español.

https://supportforums.cisco.com/community/spanish/general/blog/2013/06/21/ahora-ratings-en-documentos-blogs-y-videos

© 2013 Cisco and/or its affiliates. All rights reserved. Cisco Public © 2013 Cisco and/or its affiliates. All rights reserved.

Acceso a las Comunidades de Soporte Globales desde la aplicación móvil

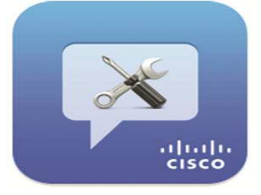

La Comunidad de Soporte de Cisco evoluciona con el Acceso Móvil hacia la Comunidades Globales > Español, Portugués, Japonés y Ruso.

https://supportforums.cisco.com/docs/DOC-34800Español 日本語 **Polska** Português Русский

© 2013 Cisco and/or its affiliates. All rights reserved. Cisco Public Cisco Public disco Public disco Public Cisco Public Cisco Public

### Lo invitamos a colaborar en la Comunidad y en nuestras redes sociales

#### ataala https://supportforums.cisco.com/community/spanish**CISCO**

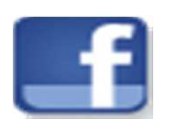

- CiscoLatinoamerica
- Cisco Mexico
- Cisco España

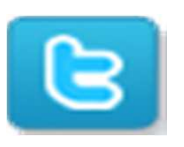

- @Cisco\_LA
- @CiscoMexico
- @cisco\_spain

Cisco Cono Sur Comunidad Cisco Cansac CiscoSupportCommunity@ciscocansacsm@ciscoconosur@cisco\_support

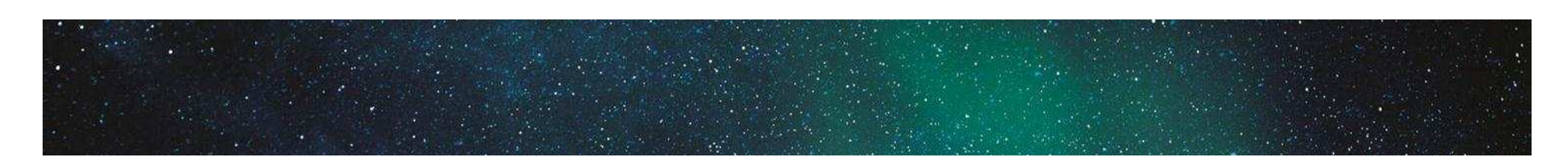

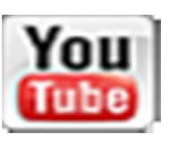

**CiscoLatam** 

ciscosupportchannel

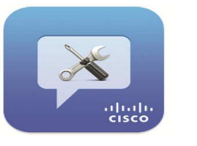

Cisco Technical Support

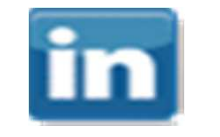

CSC-Cisco-Support-Community

Participa en los Próximos eventos en línea: CITWDic. 3 Seguridad Dic. 17 AutoSmart Ports a las 10:30 EST

© 2013 Cisco and/or its affiliates. All rights reserved. Cisco Public expansion of the structure of the structure of the structure of the structure of the structure of the structure of the structure of the structure of the

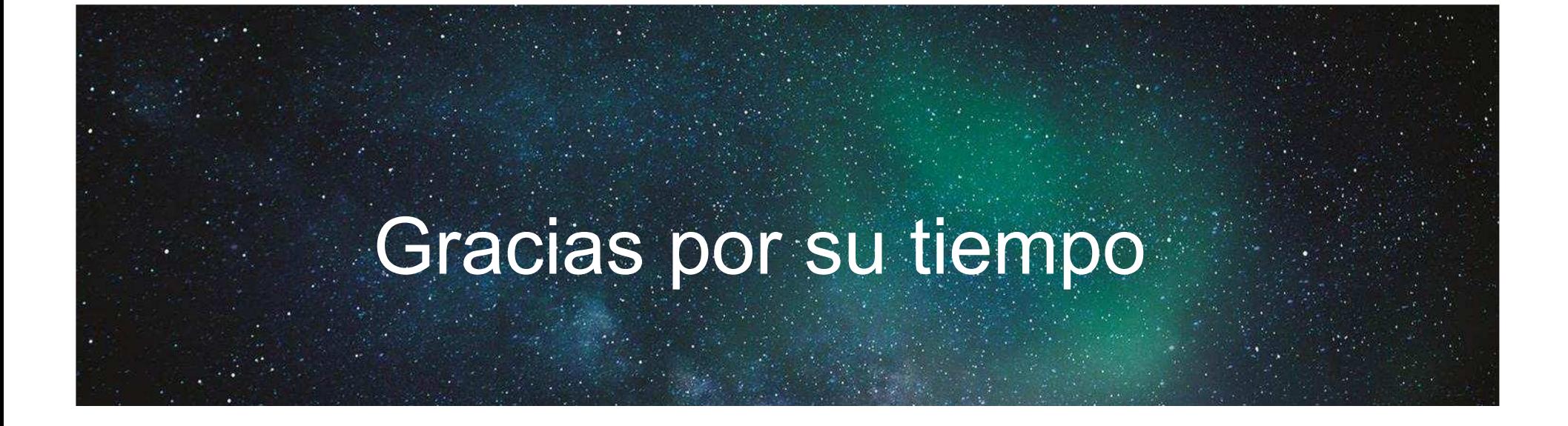

Por favor tomen un momento para llenar su evaluación

# TOMORROW starts here.

## Comunidad de Soporte de Cisco en español

ahaha<br>cisco